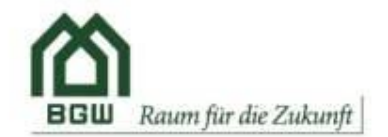

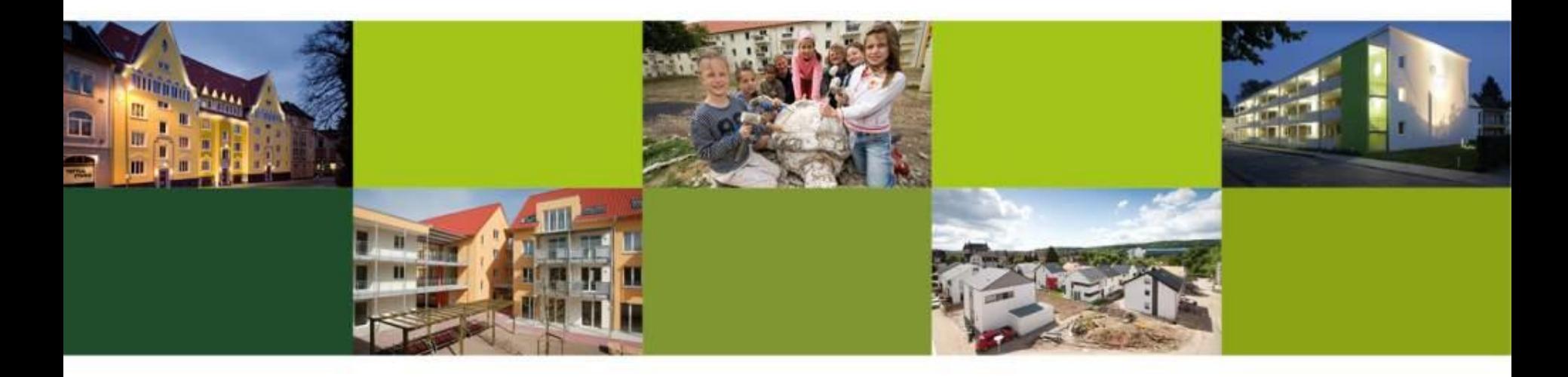

# Workflows in der Personalarbeit am Beispiel der Recruiting Software Softgarden

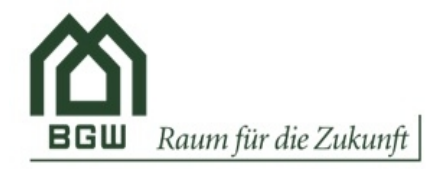

#### Recruiting mit softgarden

- Grundsätzliche Einstellungen
- Job anlegen
- Bewerbungsverfahren
- Auswahlverfahren
- Berichte
- Datenschutz

# $\blacksquare$  Fazit

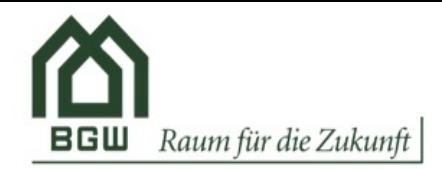

# Grundsätzliche Einstellungen

# The better way to work

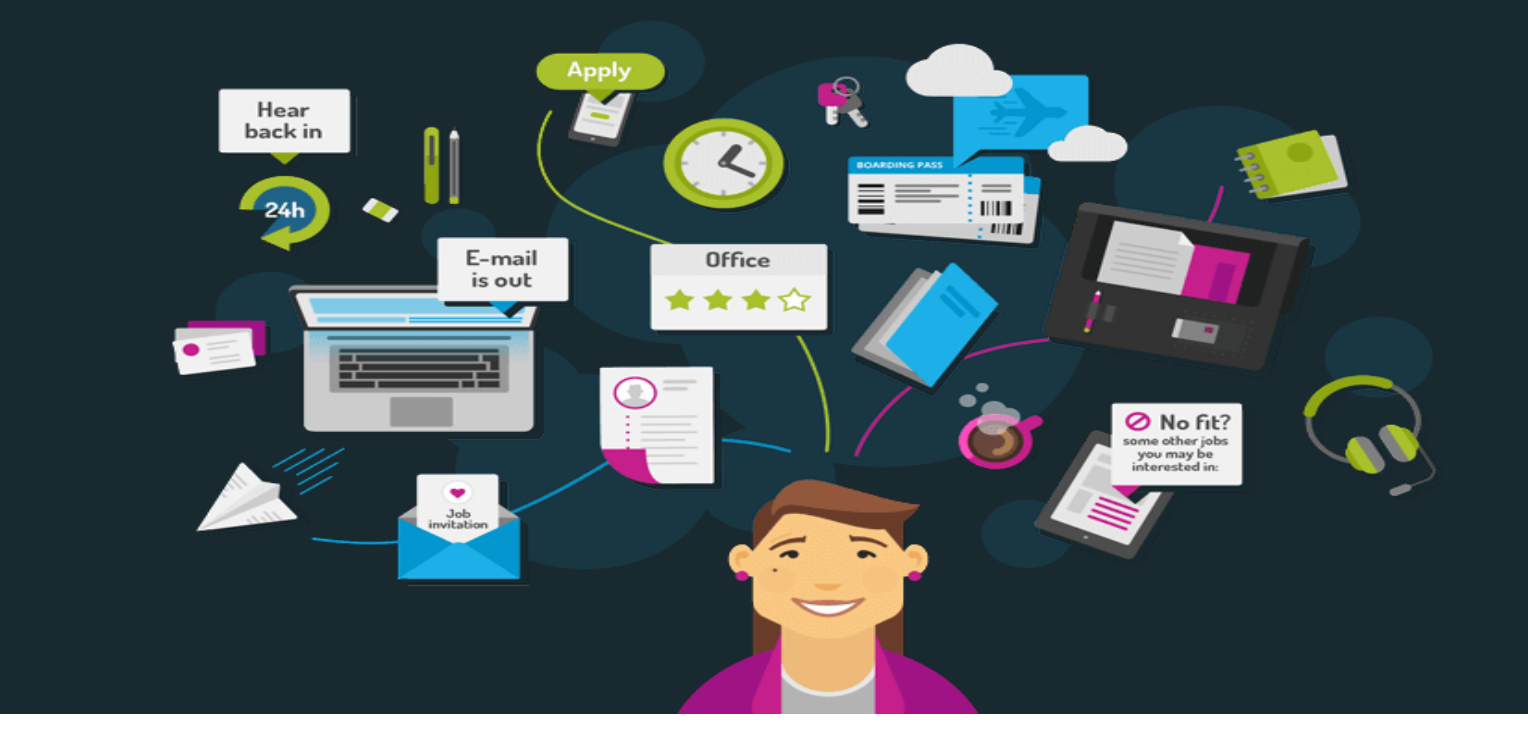

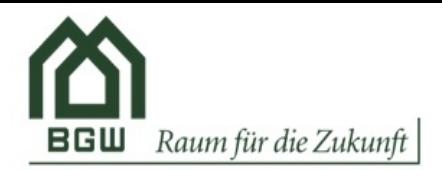

# Grundsätzliche Einstellungen

#### Impressum

Das Impressum Ihres Unternehmens.

#### **Deutsch**

Niederländisch

Englisch

Spanisch

Polnisch

Französisch

# Impressum

Verantwortlich im Sinne des Presse Staatsvertrages: BGW Bielefelder Gesellschaft für W Sabine Kubitza, Carlmeyerstraße 1, 33613 Bielefeld Telefon: 0521-8809 01 Telefax: 052 E-Mail: bgw(at)bgw-bielefeld.de

Vorsitzender des Aufsichtsrates: A Geschäftsführerin: Sabine Kubitza Handelsregister: Amtsgericht Biele Ust-IdNr.: DE124001697

#### Gesellschafter: 75 % Stadt Bielefeld 15 % Ravensberger Heimstättenge 10 % Baugenossenschaft "Freie Sc

Aufsichtsbehörde: Stadt Bielefeld

# Unternehmenssignatur und Fußzeile

### Unternehmenssignatur

Die Unternehmenssignatur wird bei allen E-Mails angehängt, die manuell aus der Kontaktieren Sie bitte unser Support-Team, sofern für Sie in den E-Mail-Vorlagen Unternehmenssignatur angelegt wurde.

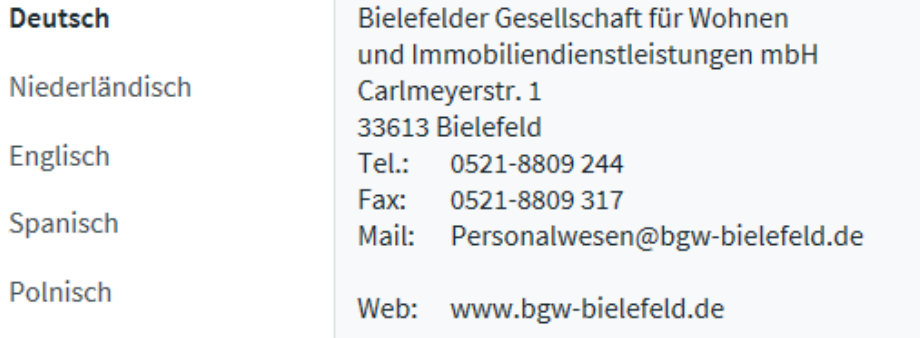

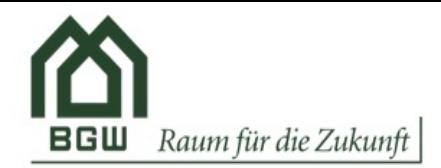

# Grundsätzliche Einstellungen - Rollen

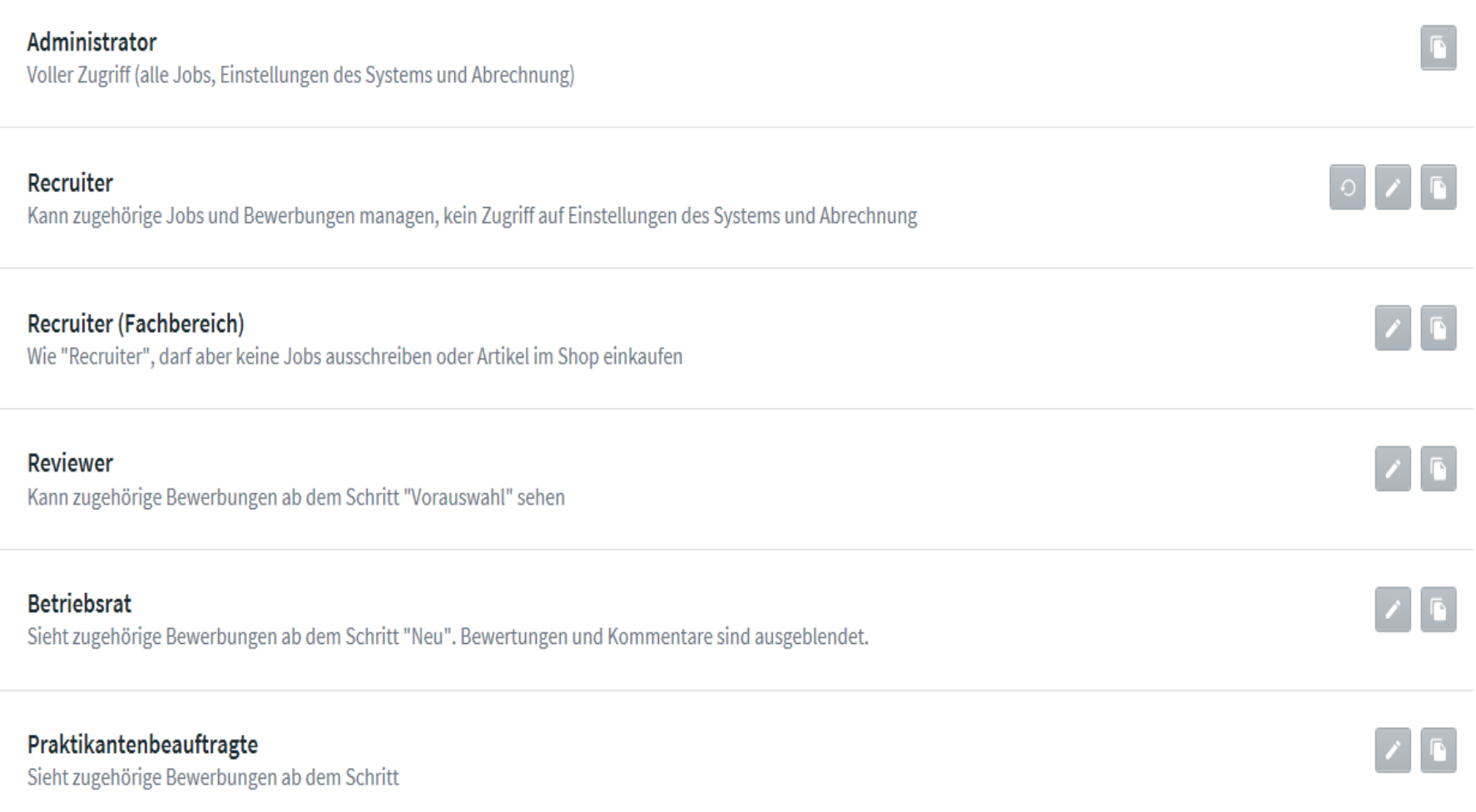

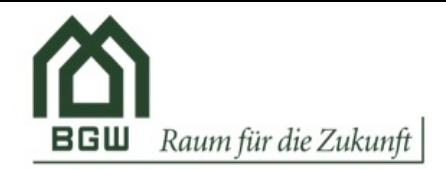

#### Grundsätzliche Einstellungen – Recruiting Team  $\mathbf{L}$

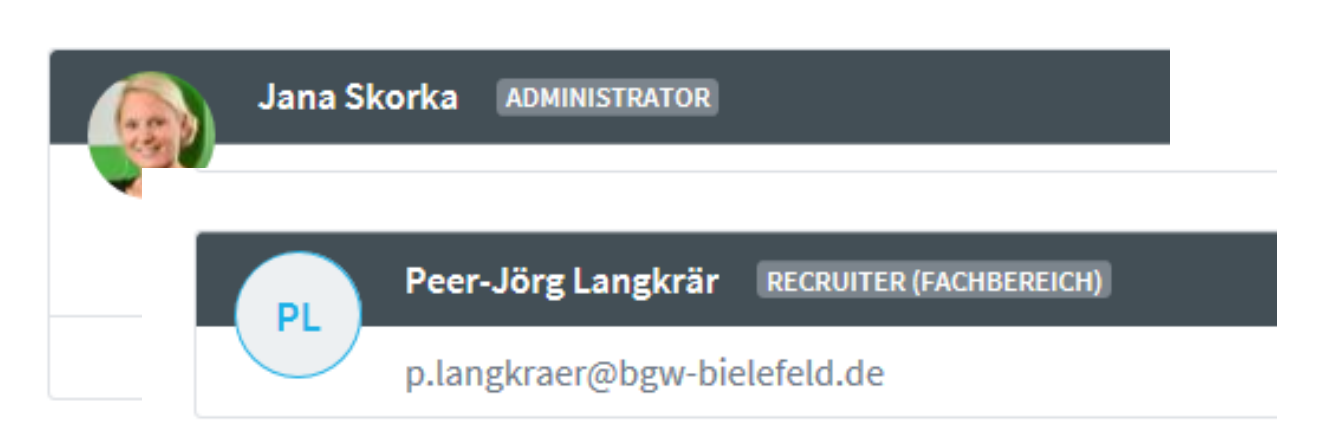

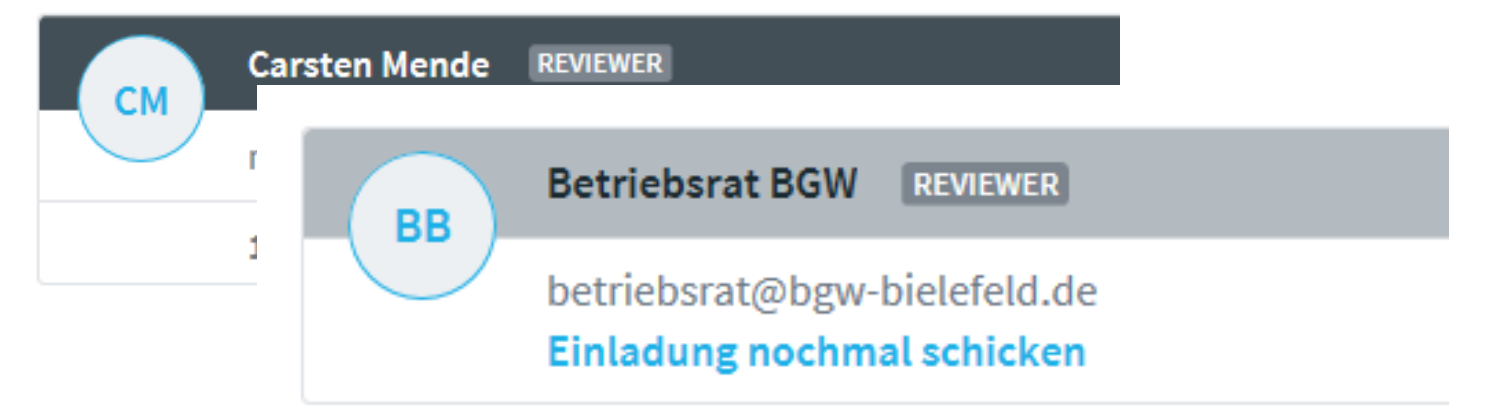

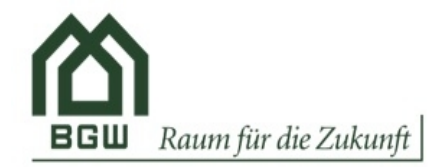

#### Grundsätzliche Einstellungen – Anzeigen Layout  $\Box$

# Stellenanzeigen anpassen

Konfigurieren Sie Ihre Stellenanzeigen genau nach Ihre

# Stellenanzeigen-Vorlage

Job Ad Layout

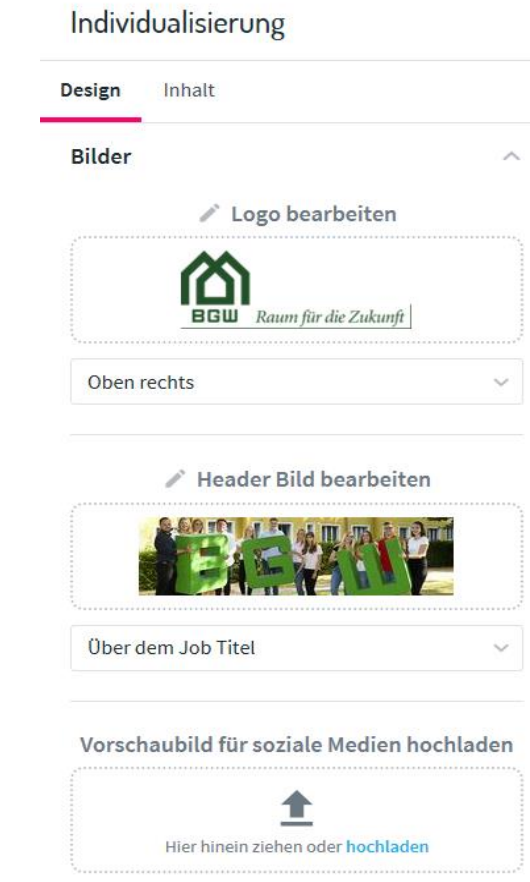

Farben

 $\widehat{\phantom{a}}$ 

 $\wedge$ 

**Job Titel** 

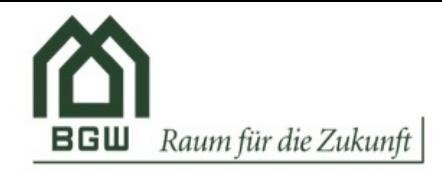

# Grundsätzliche Einstellungen - Templates

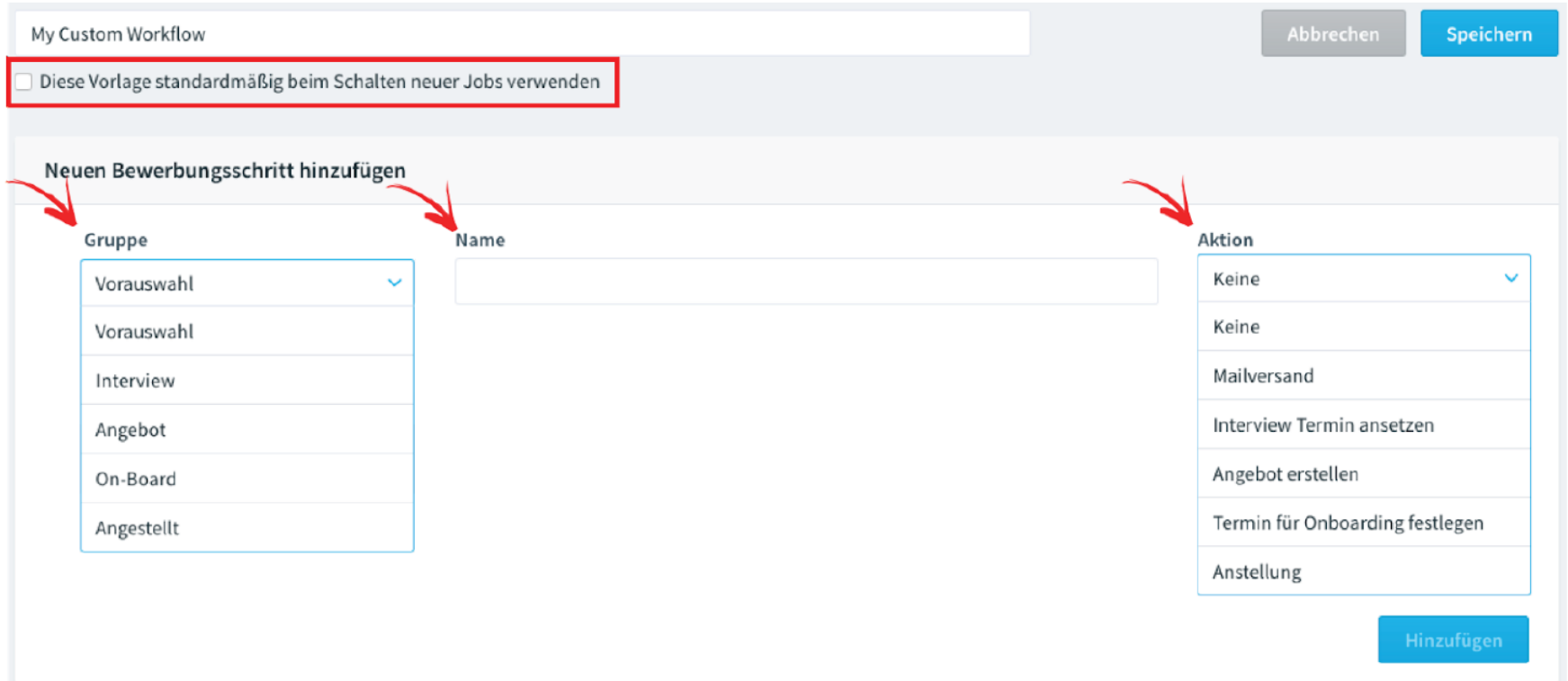

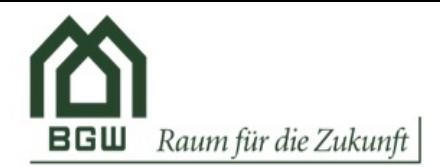

#### Grundsätzliche Einstellungen  $\Box$

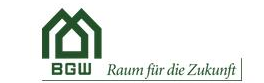

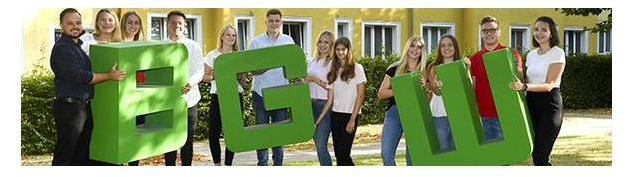

Die BGW ist mit rund 12.000 bewirtschafteten Wohnungen der größte Immobiliendienstleister im ostwestfälischen Raum, etwa 30.000 Menschen sind bei uns zu Hause. Seit mehr als 68 Jahren stehen wir in unserer Stadt für eine sozial verantwortungsbewusste Wohnraumversorgung und leisten im kommunalen Umfeld Beiträge zur nachhaltigen Quartiers- und kooperativen Stadtentwicklung.

Mit einer ausgeprägten Kundenorientierung, kontinuierlichen und nachhaltigen Investitionen in unseren Bestand sowie durch zielgruppenorientierten Neubau haben wir uns auf dem Bielefelder Wohnungsmarkt erfolgreich positioniert..

Wir suchen eine/n

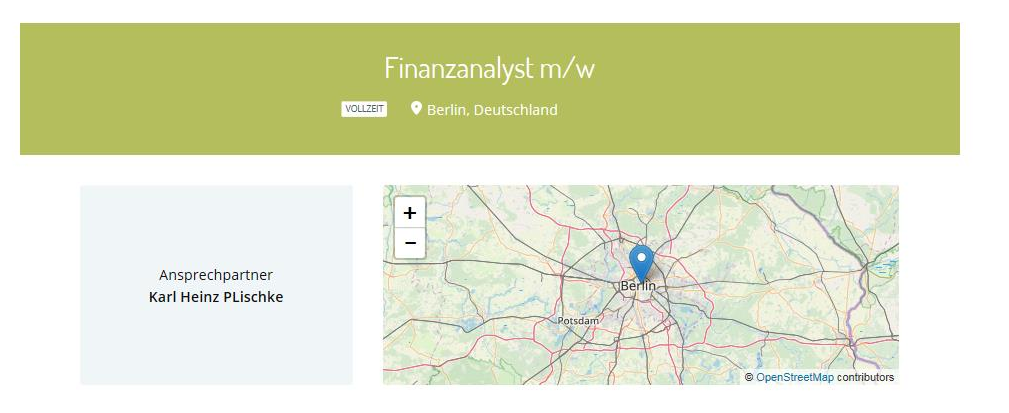

#### **Ihre Aufgaben**

Lorem ipsum dolor sit amet, consetetur sadipscing elitr, sed diam nonumy eirmod tempor invidunt ut labore et dolore magna aliquyam erat, sed diam voluptua. At vero eos et accusam et justo duo dolores et ea rebum. Stet clit

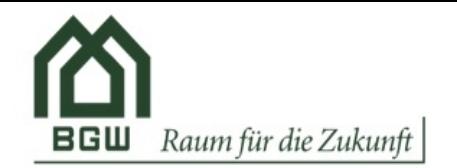

Neuen Job anlegen

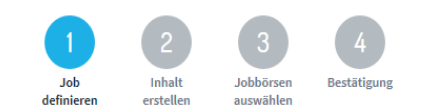

#### Recruiting-Team für den Job festlegen $\Box$

## Job-Team

Stellen Sie jetzt Ihr Team für diesen Job zusammen

### **Ihr aktuelles Team**

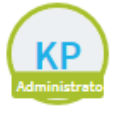

Sie

### Vorhandenen Benutzer hinzufügen

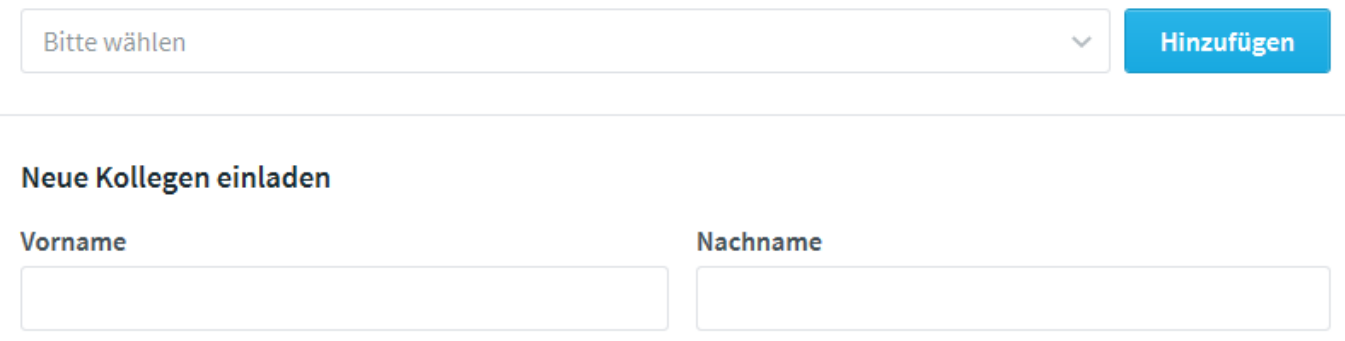

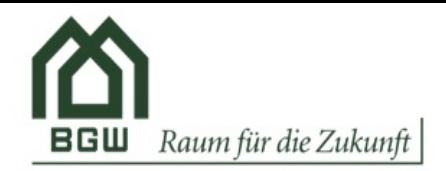

Neuen Job anlegen

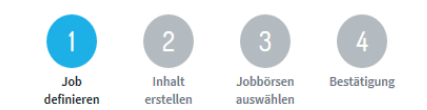

### Job definieren $\Box$

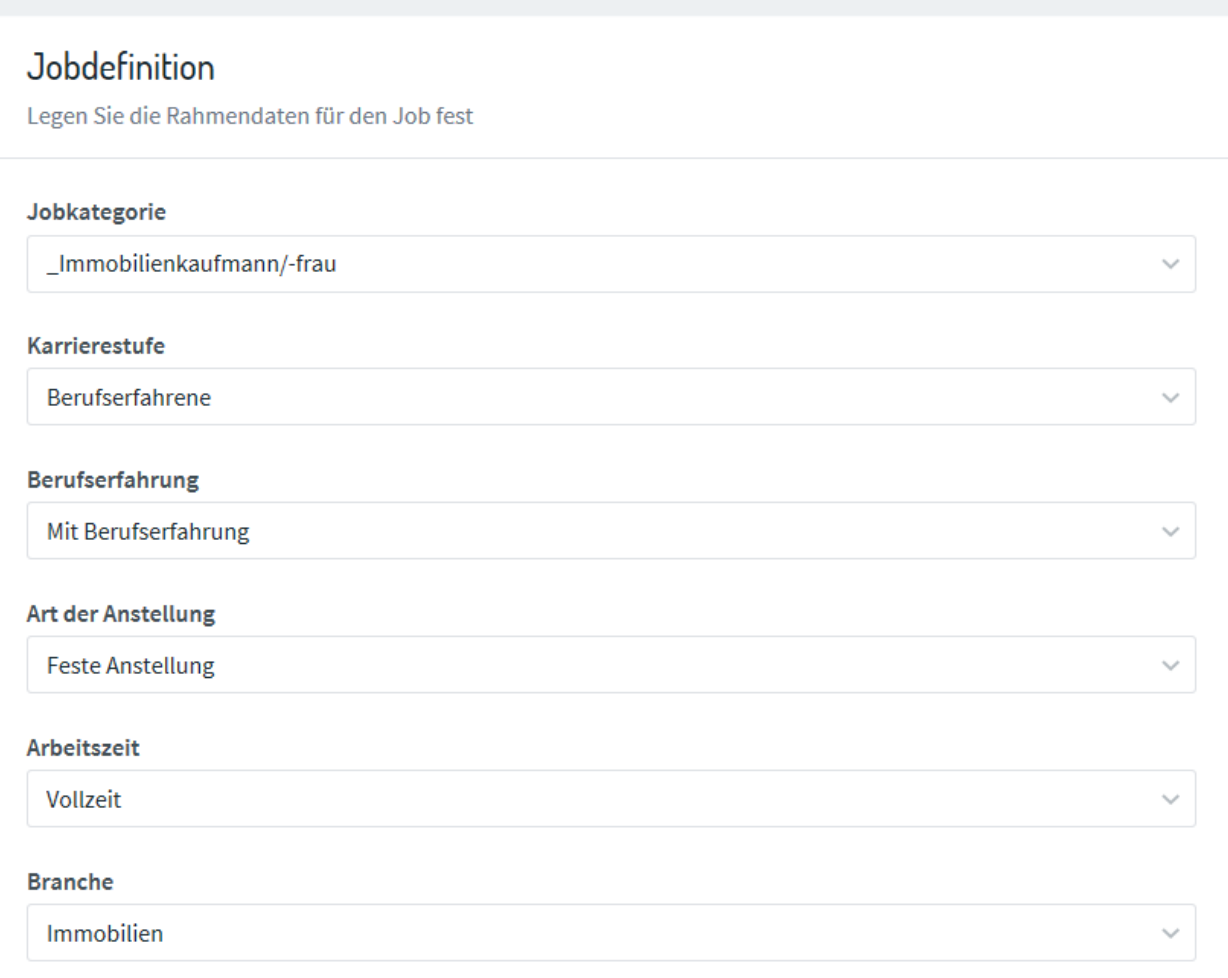

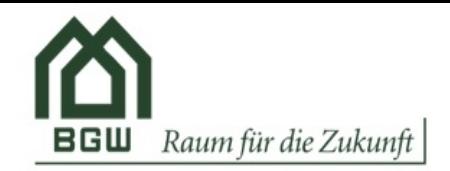

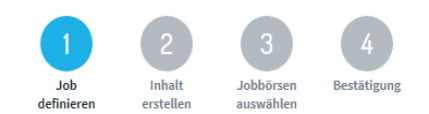

#### Job definieren $\Box$

## Schlagwörter für Jobbörsen

Definieren Sie ein paar Stichwörter zum Job, um die Auffindbarkeit Ihrer Anzeige bei Jobbörsen zu steigern.

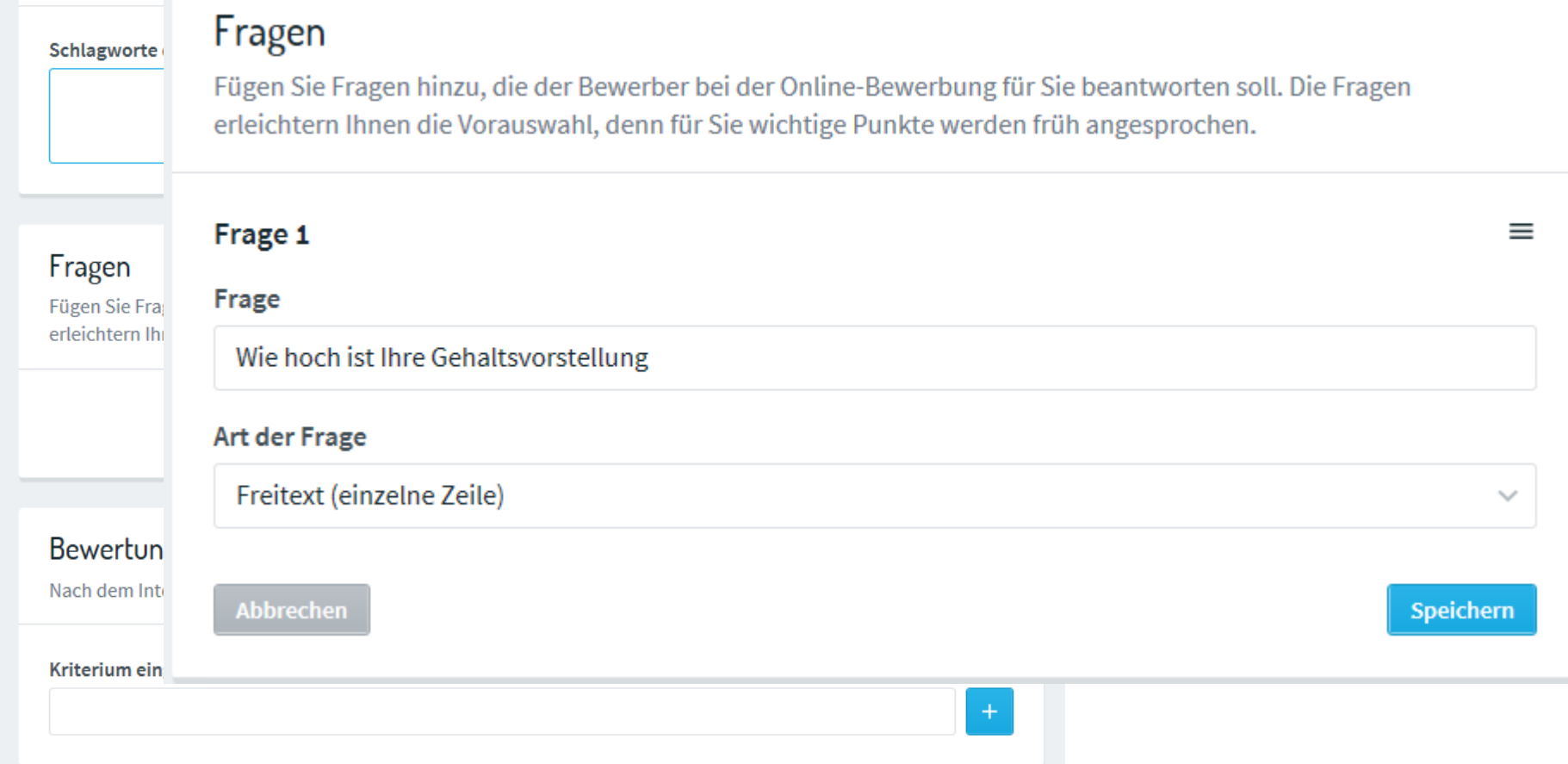

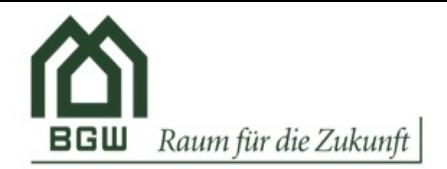

Neven Job anlegen

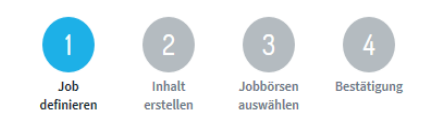

#### Job definieren $\Box$

## Bewertungskriterien für Bewerber

Nach dem Interview werden Ihre Kollegen gebeten Bewerber anhand von definierten Kriterien zu bewerten.

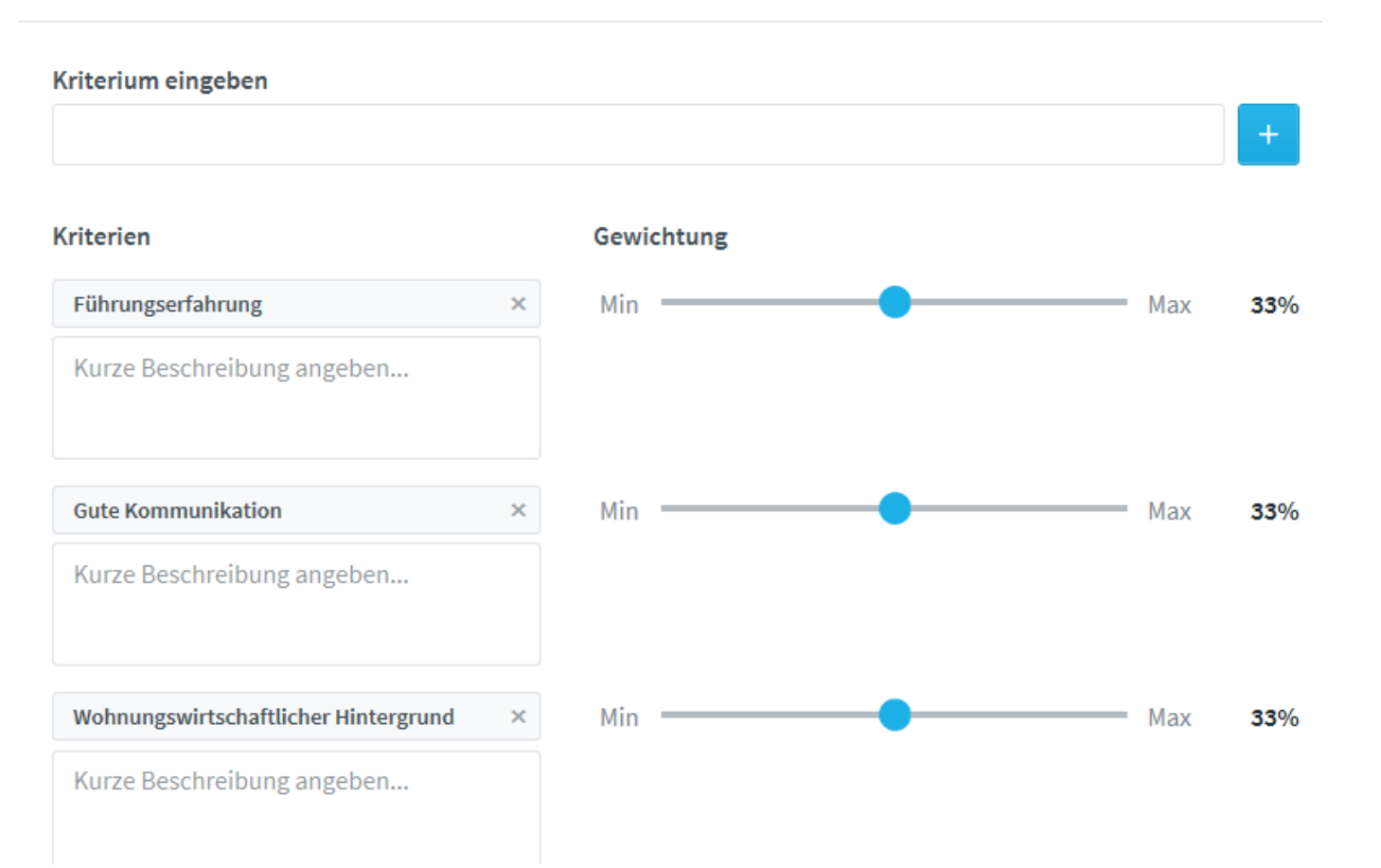

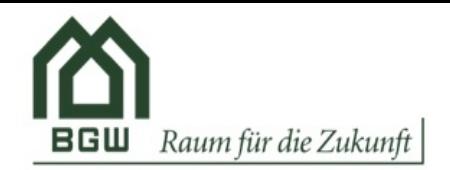

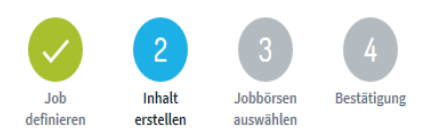

#### Job definierenh.

Neven Job anlegen

Immobilienkaufmann

# Zielgruppe

Wer sollte sich für diesen Job bewerben?

### ◉ Externe Bewerber

Jeder darf sich bewerben (keine gesonderten Informationen für interne Bewerber)

### $\bigcirc$  Ausschließlich interne Bewerber

Nur aktuelle Mitarbeiter können sich hierauf bewerben

### ○ Externe und interne Bewerber

Schaltet die Anzeige intern und extern. Sie können zusätzliche Informationen für interne Bewerber hinterlegen

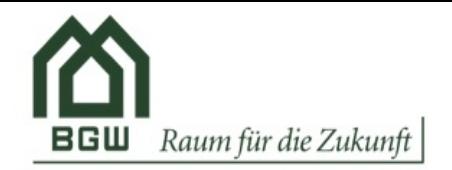

Neven Job anlegen

Immobilienkaufmann

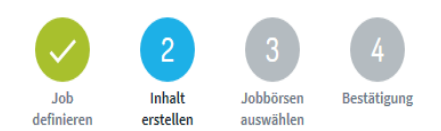

### Job Inhalt erstellenh.

 $\checkmark$ 

## Stellenanzeige mit Inhalt füllen

Überzeugen Sie Ihre Kandidaten sich auf den Job zu bewerben

### Layoutdetails

Definieren Sie das Design Ihrer Stellenanzeige.

#### **Layout Template**

**BGW** individuell

### Anzeigentext

Um was geht's bei dem Job, welche Anforderungen stellen Sie, welche Vergünstigungen bieten Sie? Schreiben Sie doch ein wenig über Ihr Unternehmen. Wie können Sie Ihre Stellenanzeigen noch mehr pushen?

Bitte beachten: Schaltungen mit strukturierte Anzeigendaten erfordern zusätzliche Angaben im nächsten Abschnitt.

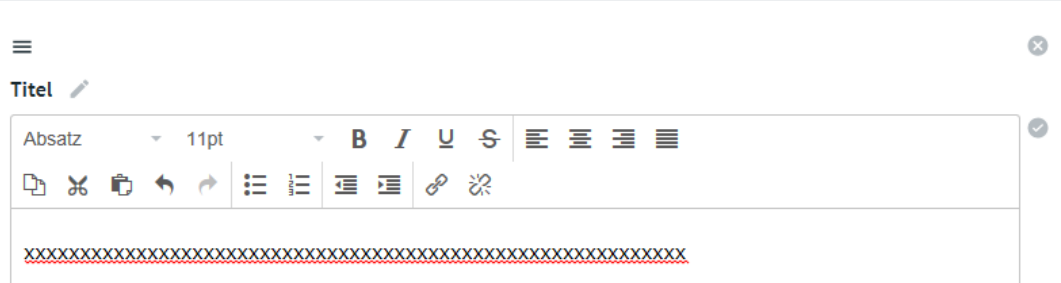

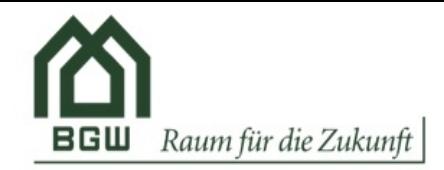

Neven Job anlegen

Immobilienkaufmann

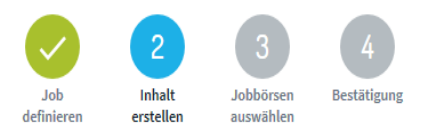

# Job definieren

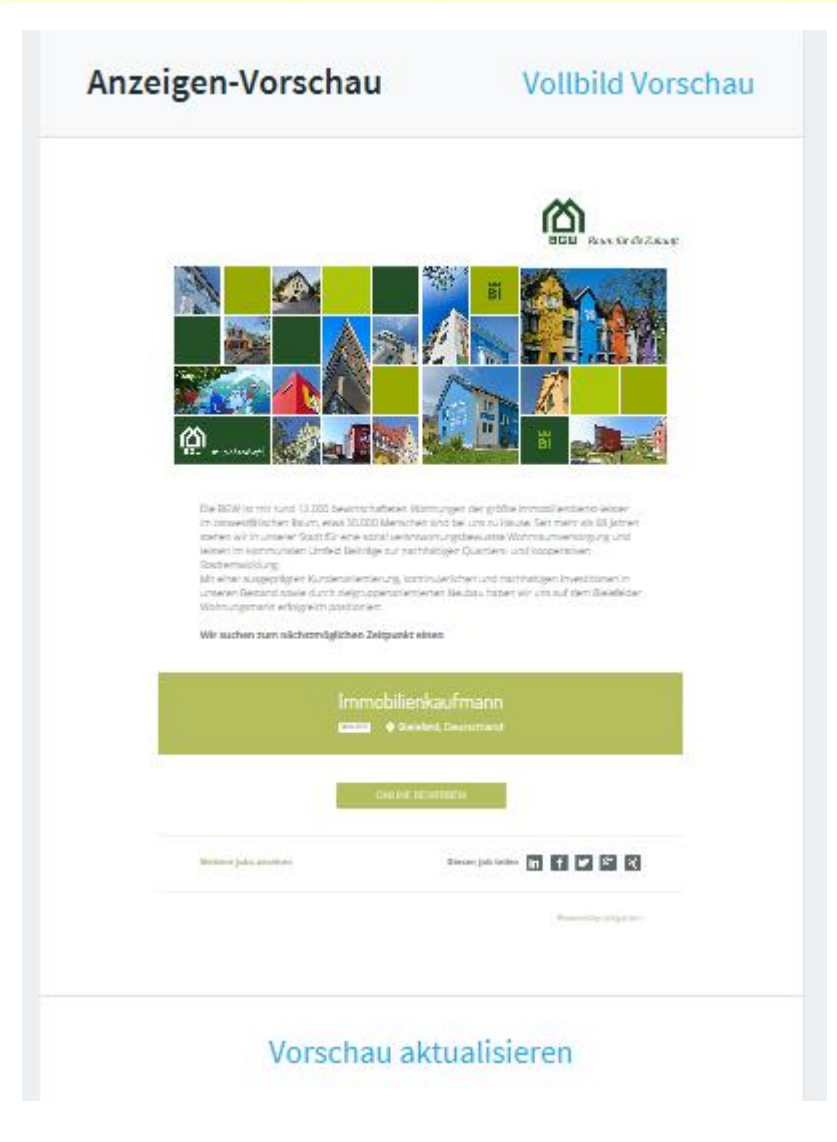

AGW Personal und Organisation and the Community of the Community of the 16.09.2019 Leipzig 16.09.2019 Leipzig

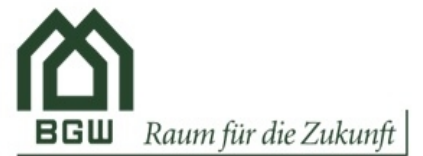

Neven Job anlegen Immobilienkaufmann

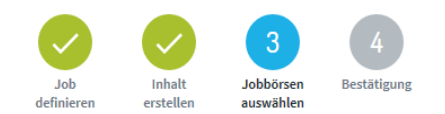

# Job veröffentlichen

Wir empfehlen Ihnen die folgenden Anzeigenpakete geordnet nach Relevanz für Ihre Stellenausschreibung.

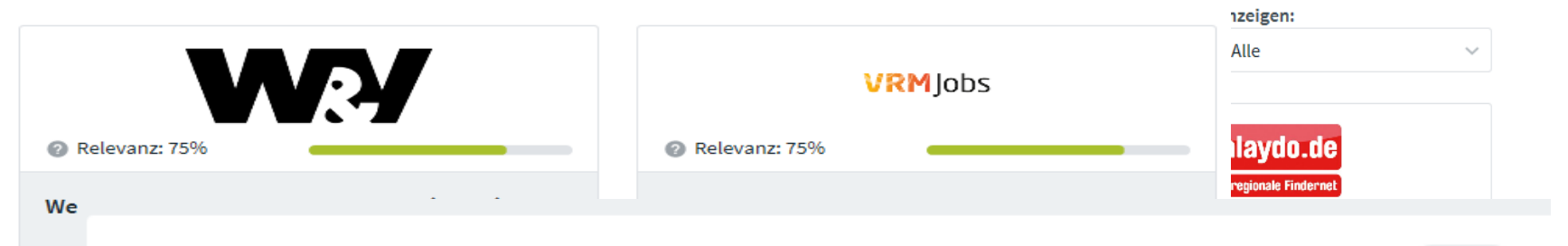

#### Strukturierte Anzeigendaten (z.B. Stepstone)  $\odot$

**Inaktiv** 

Bestimmte Jobbörsen erfordern zusätzlich die Übermittlung der Anzeige in  $1.0$ Sie s inhaltlich strukturierter Form. Details zu den StepStone Anzeigenrichtlinien

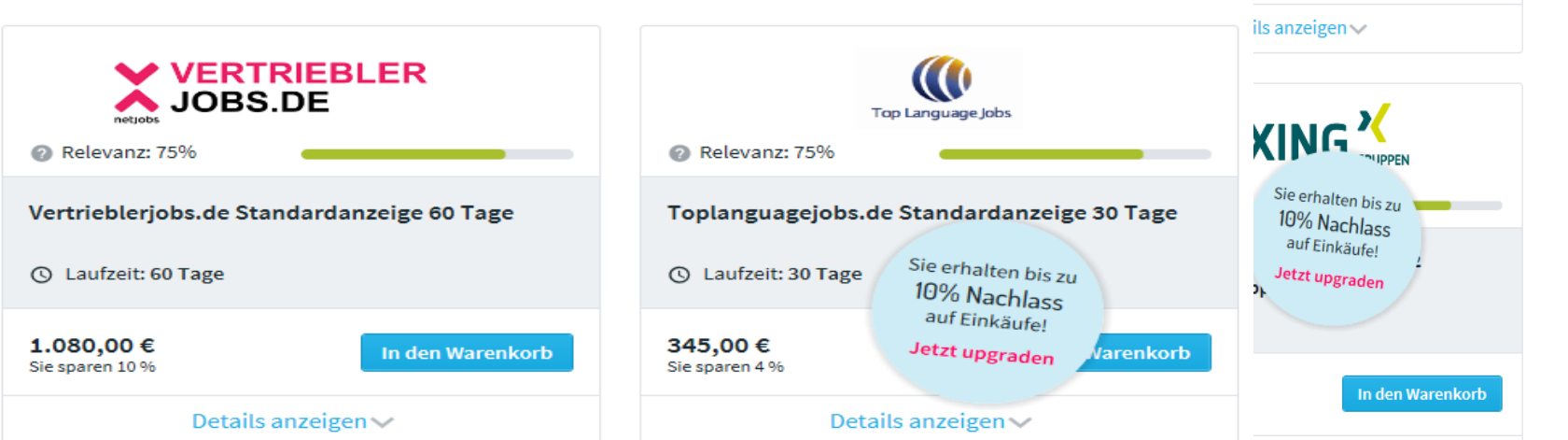

### AGW Personal und Organisation and the Contract of the Contract of the 16.09.2019 Leipzig 17

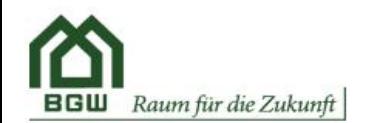

 $\alpha$ 

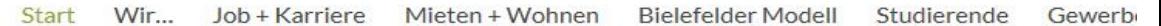

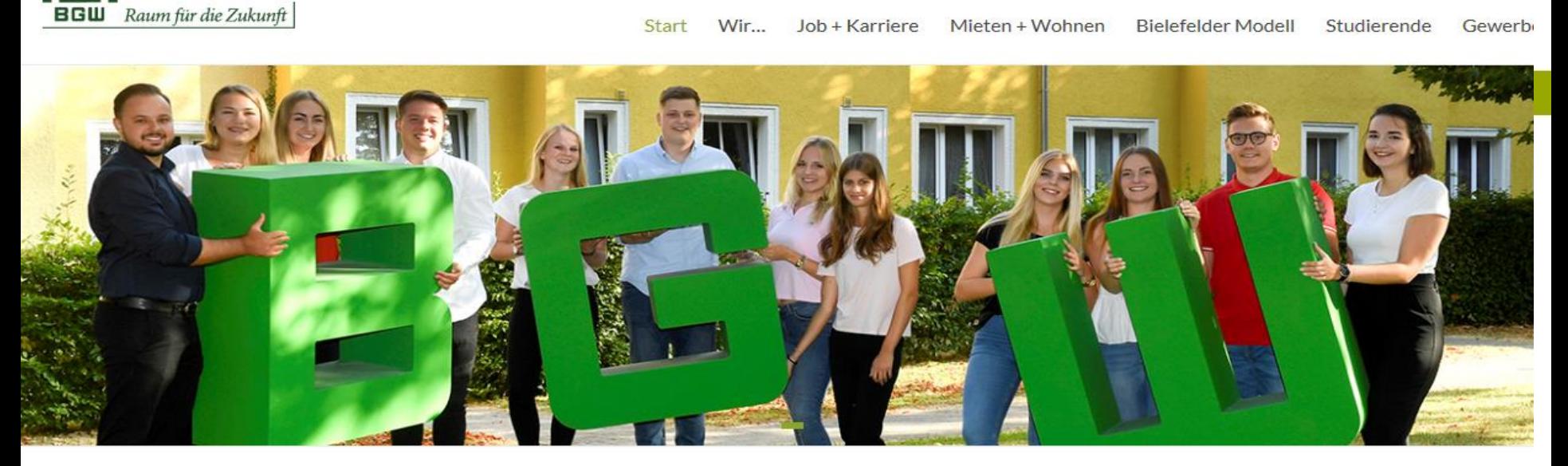

### Bielefelder Modell um zwölf Wohnungen erweitert

weiter zu den News

Neubau an der Westerfeldstraße in Schildesche errichtet

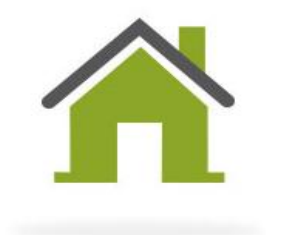

Wir...

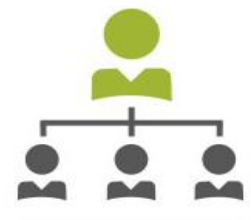

Job + Karriere

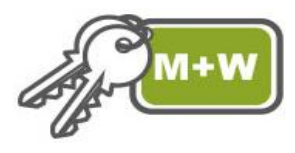

Mieten + Wohnen

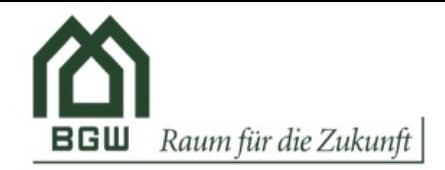

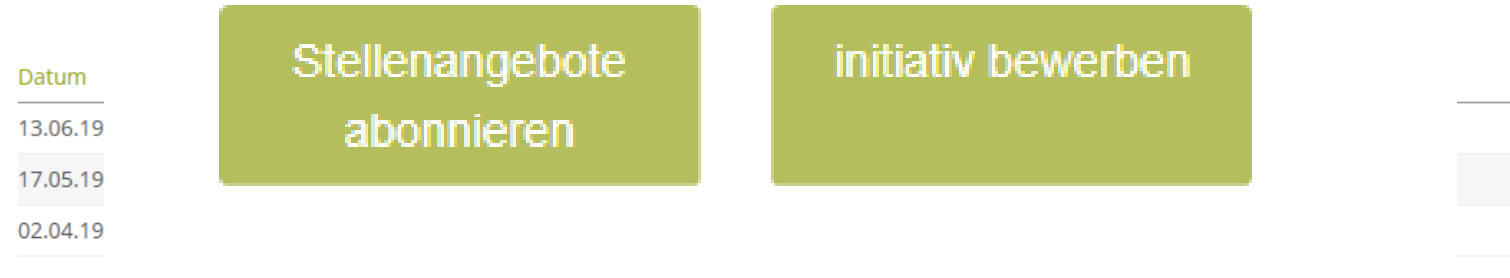

 $\mathcal{E}^{\text{max}}$  .

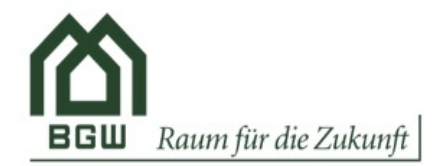

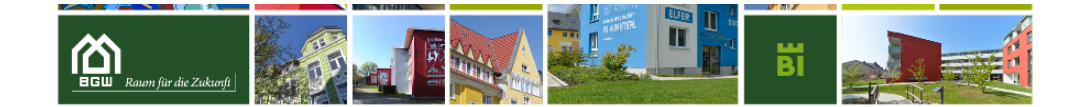

Die BGW ist mit rund 12.000 bewirtschafteten Wohnungen der größte Immobiliendienst-leister im ostwestfälischen Raum, etwa 30.000 Menschen sind bei uns zu Hause. Seit mehr als 68 Jahren stehen wir in unserer Stadt für eine sozial verantwortungsbewusste Wohnraumversorgung und leisten im kommunalen Umfeld Beiträge zur nachhaltigen Quartiersund kooperativen Stadtentwicklung.

Mit einer ausgeprägten Kundenorientierung, kontinuierlichen und nachhaltigen Investitionen in unseren Bestand sowie durch zielgruppenorientierten Neubau haben wir uns auf dem Bielefelder Wohnungsmarkt erfolgreich positioniert.

#### Wir suchen zum nächstmöglichen Zeitpunkt einen

### Bereichsleiter Betriebswirtschaft (m/w/d)

**VOLLZEIT Q** Bielefeld, Deutschland

#### **Ihre Aufgaben**

· Verantwortliche Leitung des Bereichs Betriebswirtschaft mit folgenden Teilbereichen:

- · Kfm. Projektierungen/Finanzierung/Grundstücksmanagement
- · Recht/Forderungsmanagement
- · Informationsmanagement/Organisation
- · Personal/Ausbildung
- · Rechnungswesen/Steuern
- · Controlling/Risikomanagement
- · Umsetzung der Unternehmensstrategie und -ziele im verantworteten Bereich
- · Planung Überwachung und Koordination der Arbeitsabläufe
- · Mitarbeiterführung nach den Grundsätzen des Unternehmens
- · Übernahme von betriebswirtschaftlichen Fragestellungen

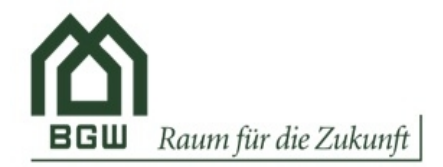

# Bewerbungsverfahren

# Bewerbungsverfahren

in.

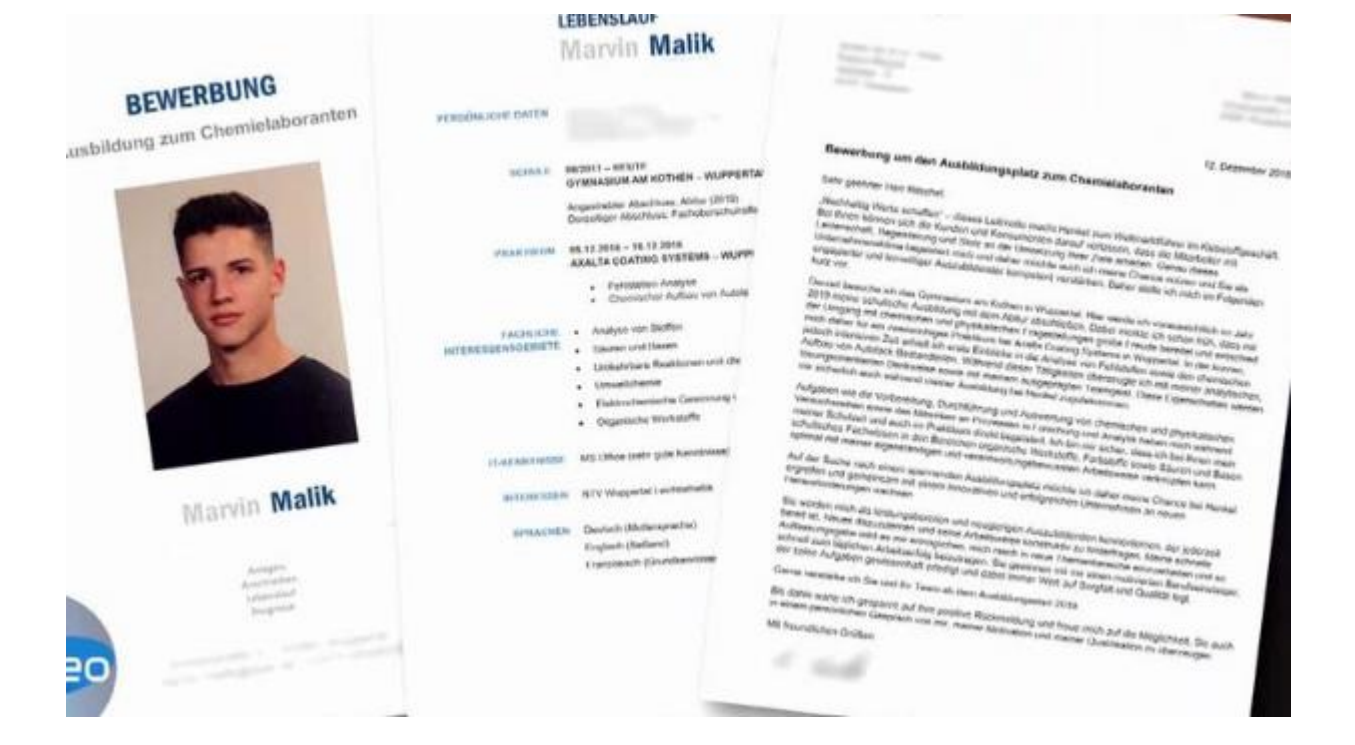

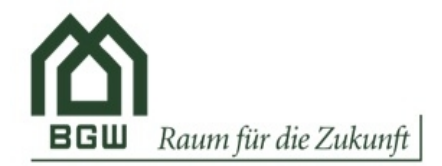

# Bewerbungsverfahren

#### Bewerbung: Praktikant/in

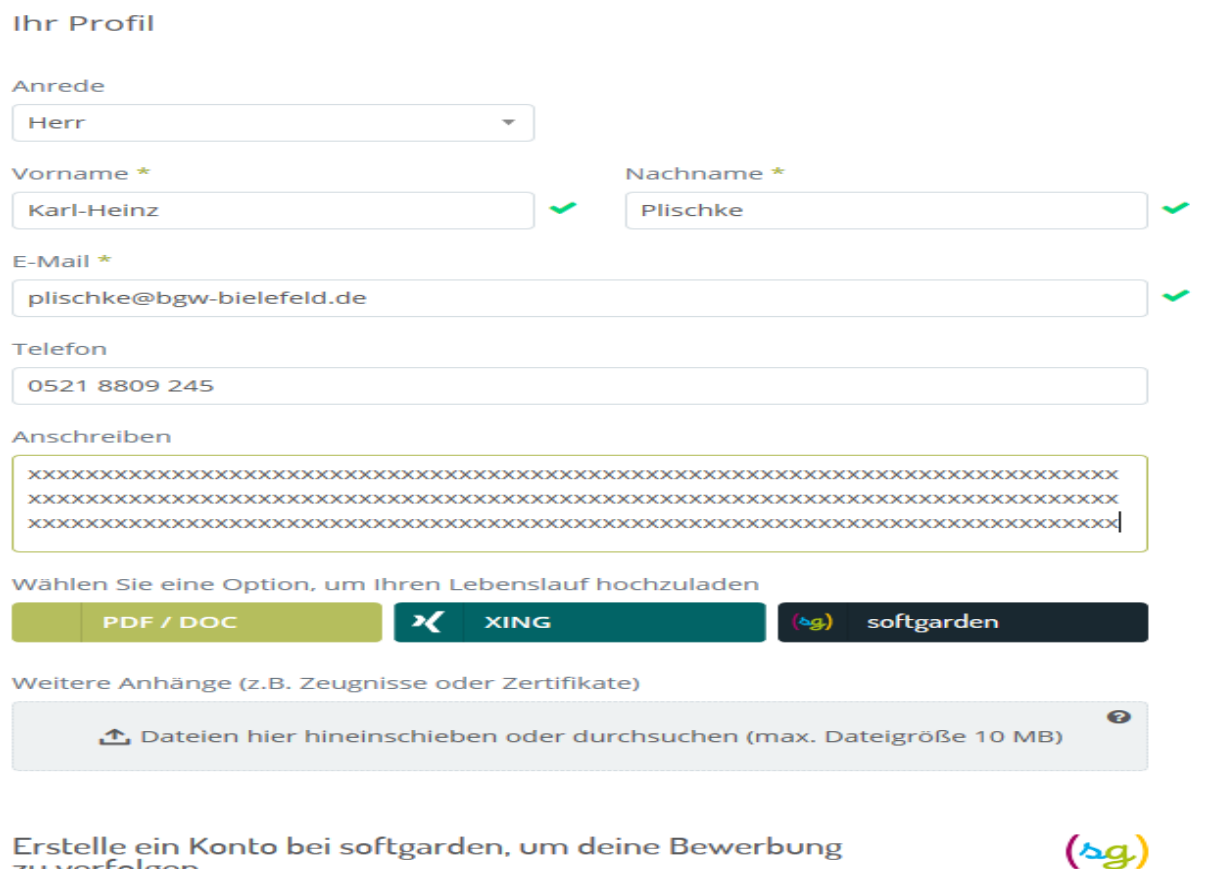

Erstelle ein Konto bei softgarden, um deine Bewerbung<br>zu verfolgen.

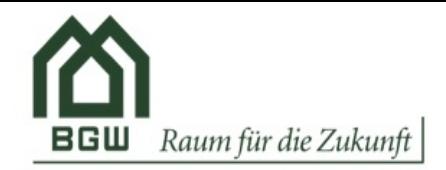

#### Bewerbungsverfahren

vielen Dank für Ihre Bewerbung als Bereichsleiter Betriebswirtschaft (m/w/d) und Ihr damit gezeigtes Interesse an einer Mitarbeit in unserem Unternehmen.

Erfahrungsgemäß nimmt die Prüfung Ihrer Bewerbungsunterlagen einige Zeit in Anspruch. Wir bitten Sie deshalb um etwas Geduld.

Wir werden uns so bald wie möglich wieder mit Ihnen in Verbindung setzen.

Vielen Dank für Ihr Verständnis.

Mit besten Grüßen BGW Bielefelder Gesellschaft für Wohnen und Immobiliendienstleistungen mbH

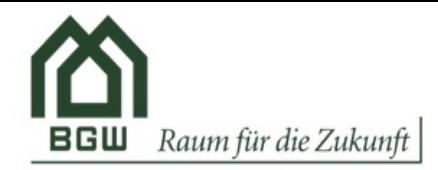

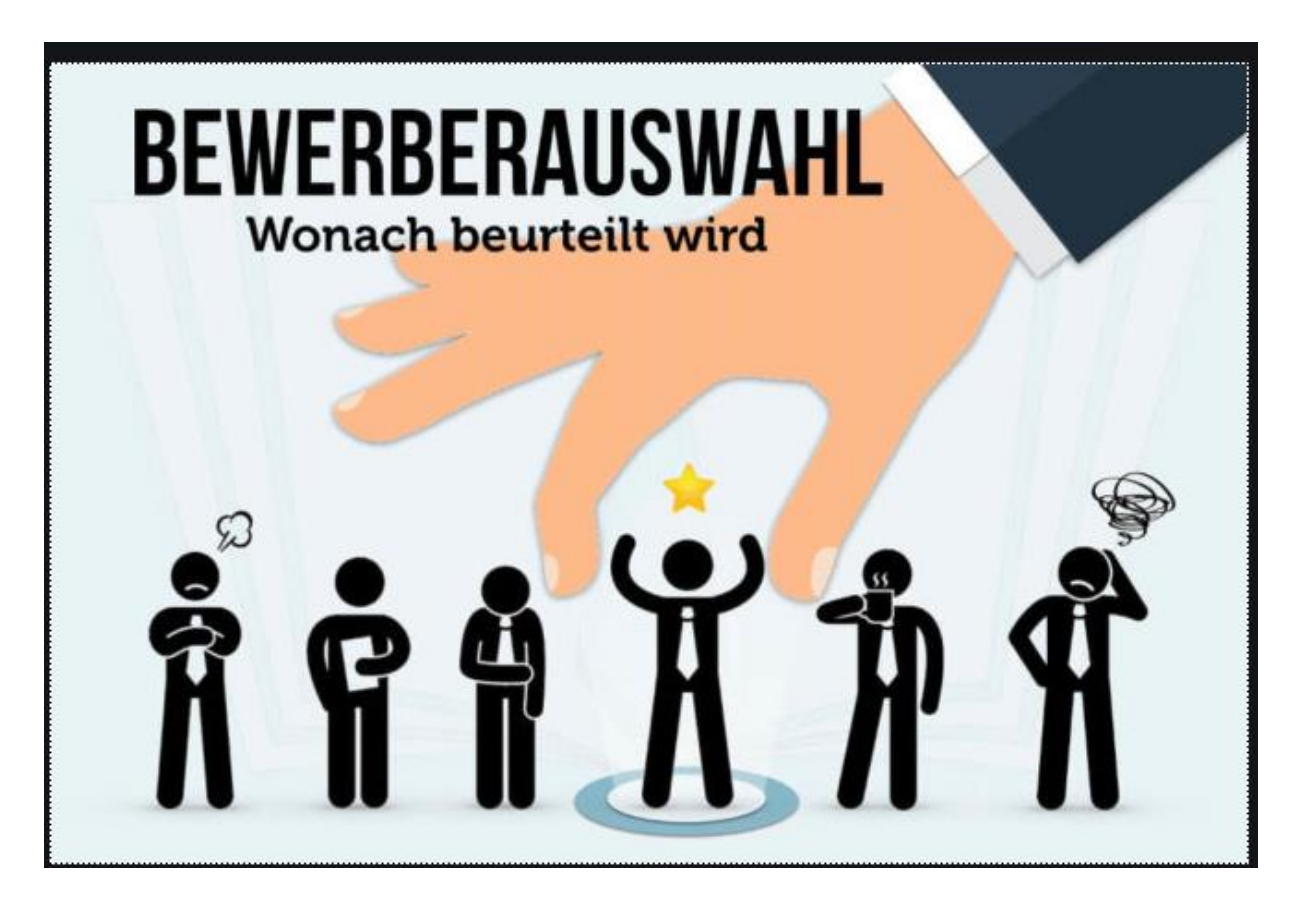

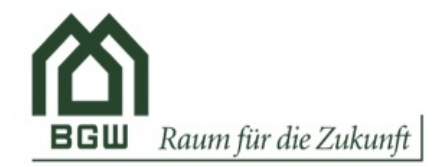

### Hallo Karl Heinz PLischke,

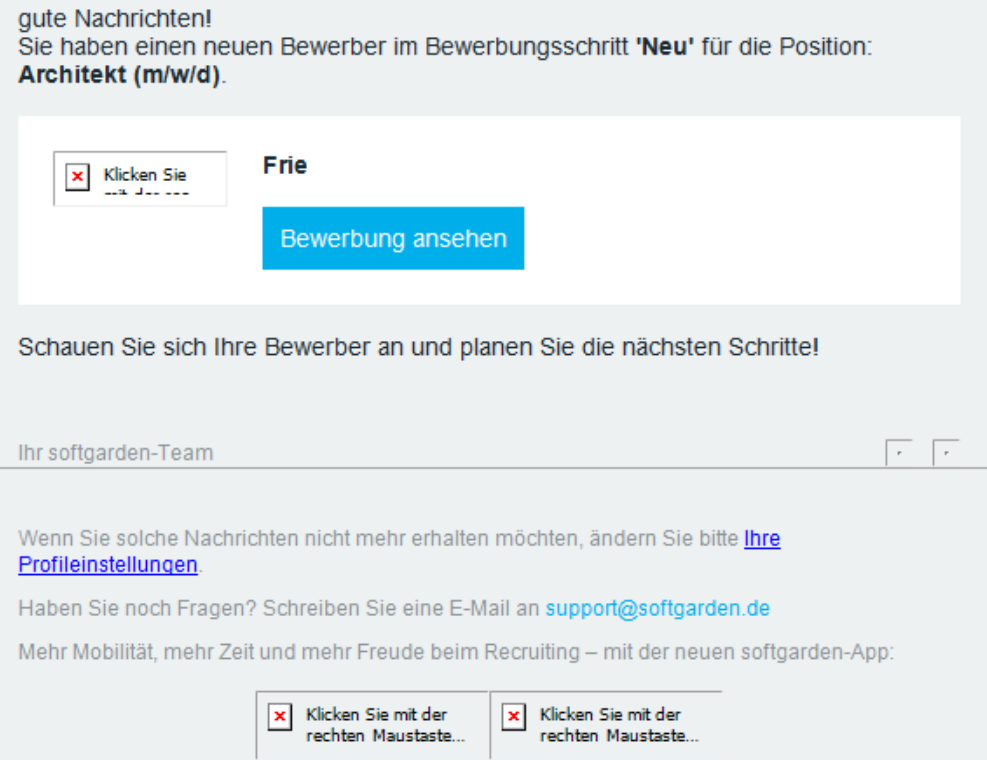

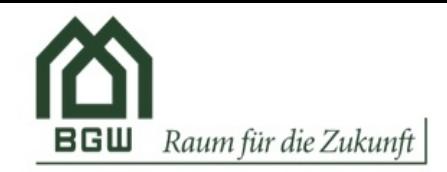

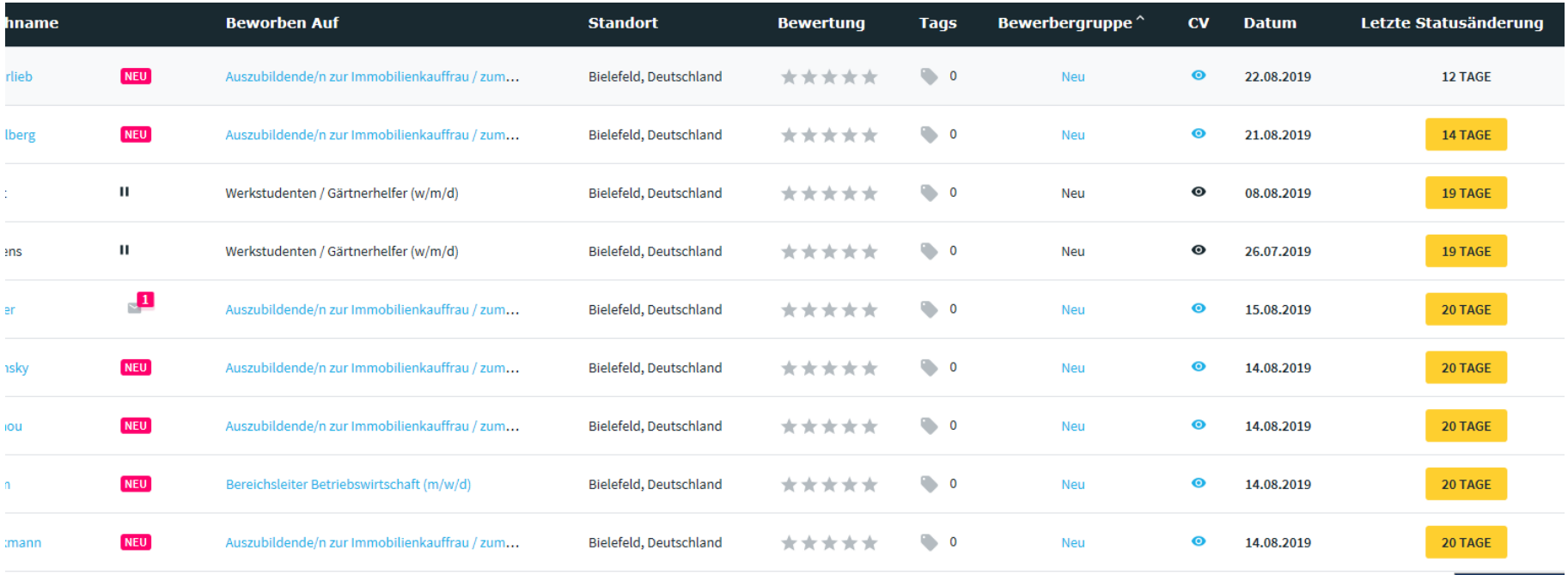

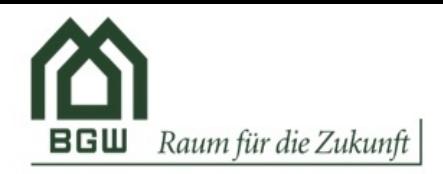

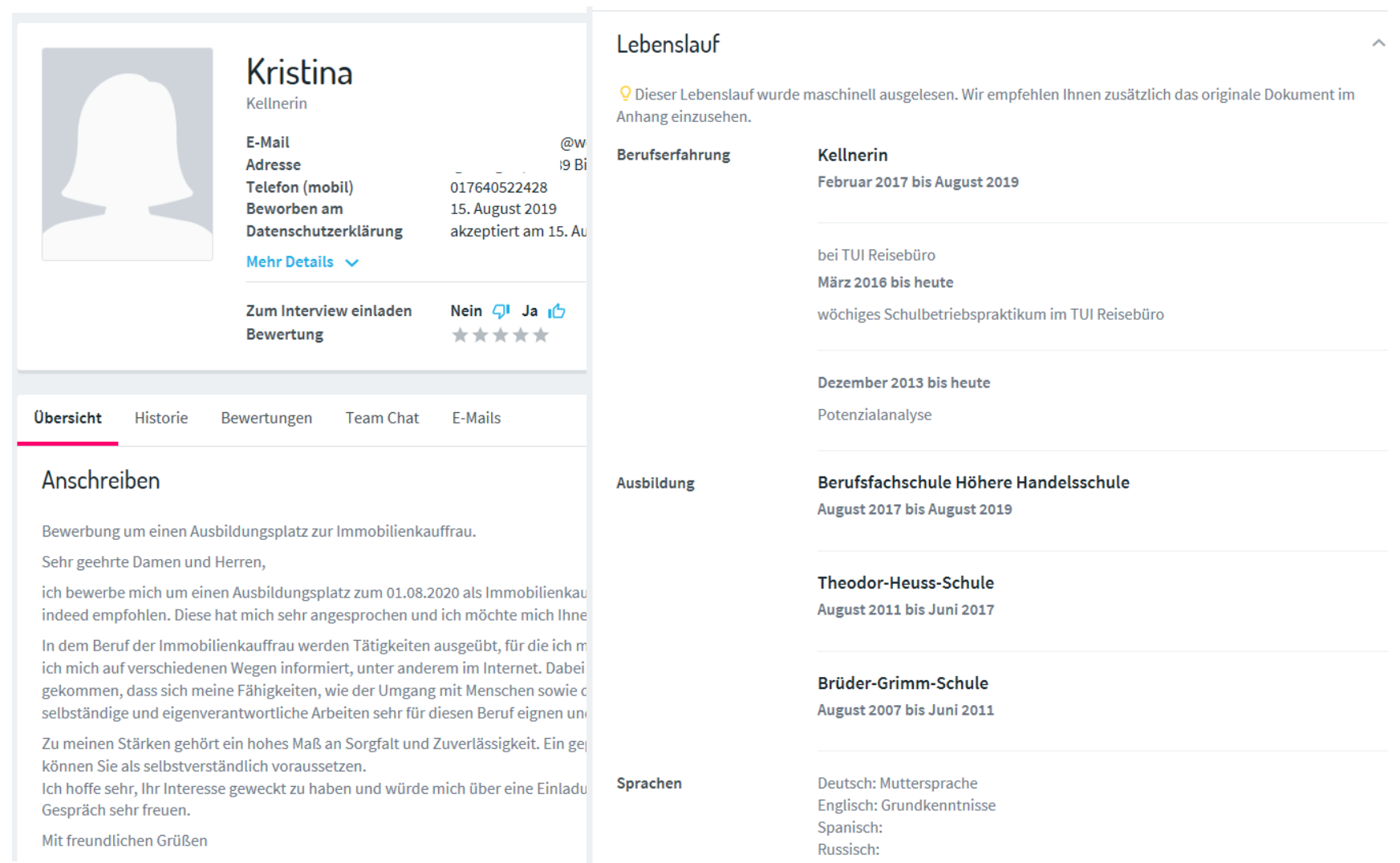

## AGW Personal und Organisation and the Contract of Contract of Contract of Contract of Contract of Contract of Contract of Contract of Contract of Contract of Contract of Contract of Contract of Contract of Contract of Cont

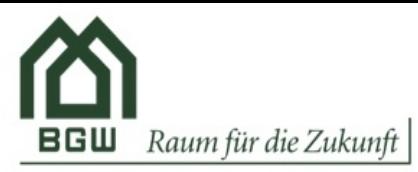

# AuswahlverfahrenAnhänge **Aktueller Status** Neu Beworben am 15. August 2019  $\perp$  Lebenslauf.docx (12 KB)  $(\checkmark)$ Kommentieren, bewerten oder senden Sie eine E-Mail 4.jpg  $(374 KB)$ Vorauswahl  $\pm$  3.jpg (212 KB)  $\checkmark$ t Dateien hier hineinziehen oder durchsu **Weitere Aktionen** Persönliche Notizen Geben Sie hier Ihre Notizen ein **Tags** Neuer Tag  $\ddot{}$

### AGW Personal und Organisation and the Community of the Community of the 16.09.2019 Leipzig 28

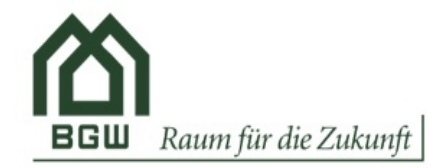

### Zusätzliche Erinnerungen für Jobeigentümer

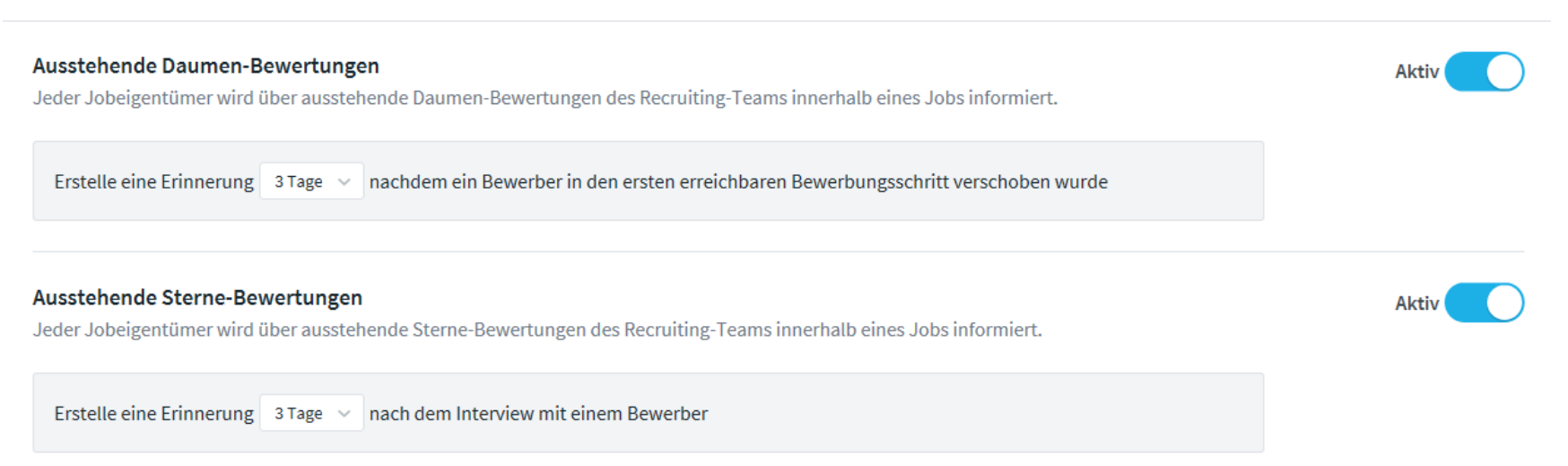

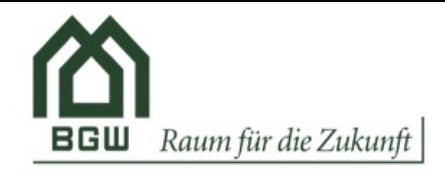

#### Bewerbungsstatus überprüfen

Jeder Jobeigentümer wird über Bewerbungen informiert, deren Status sich eine bestimmte Zeit nicht geändert hat.

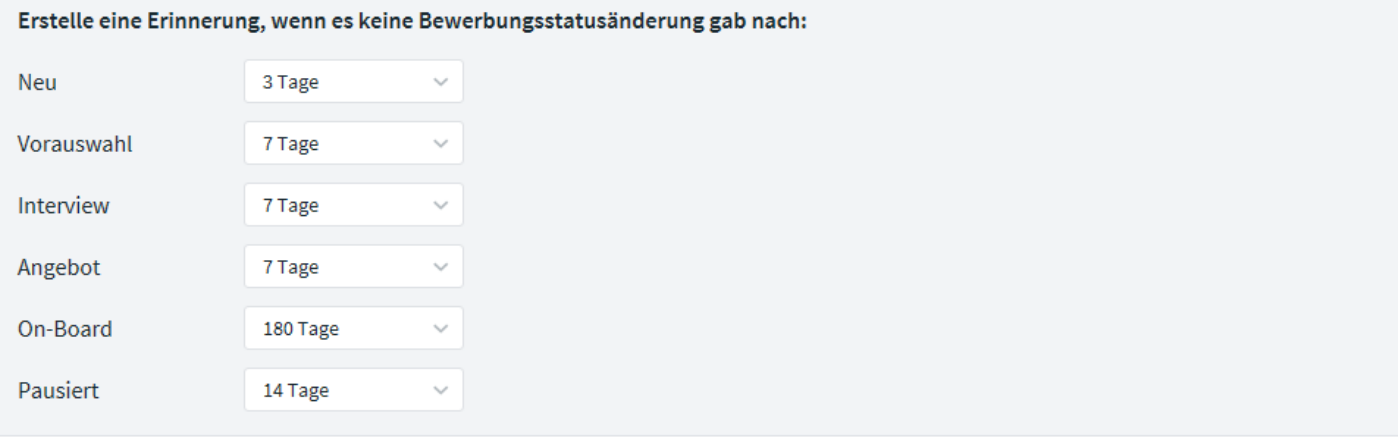

#### Ein Interview wurde von dem Bewerber noch nicht bestätigt

Jeder Jobeigentümer wird über Interviews informiert, die noch nicht durch den Bewerber bestätigt wurden.

Erstelle eine Erinnerung 2 Tage v nachdem die Einladung zum Interview noch nicht durch den Bewerber bestätigt wurde

**Aktiv** 

**Aktiv** 

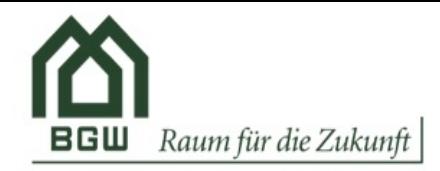

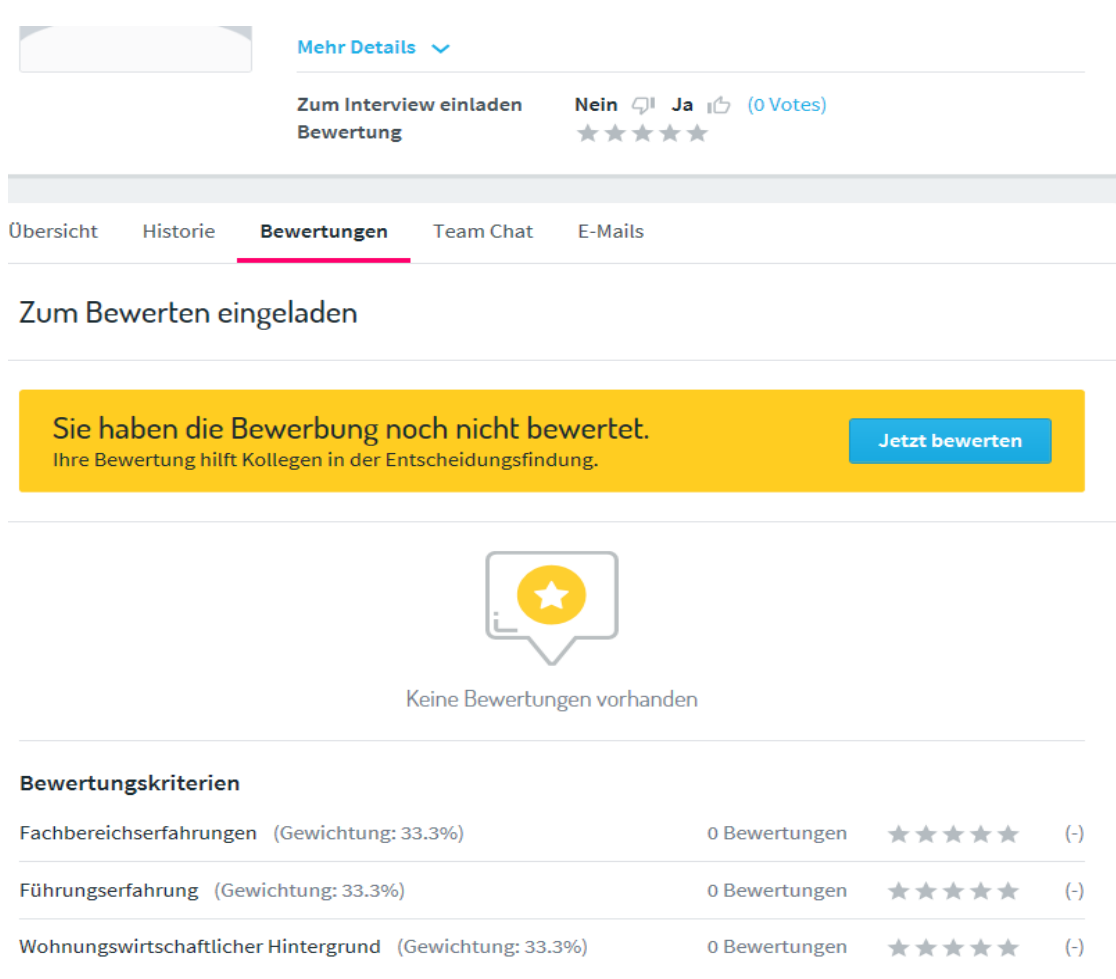

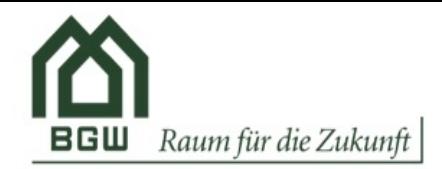

vielen Dank für Ihre Bewerbung vom 20.05.19 und für Ihr Interesse an einer Mitarbeit in unserem Unternehmen.

Nach eingehender Prüfung Ihrer Unterlagen möchten wir Sie gerne persönlich kennen lernen und laden Sie am 08.07.19 um 09:00 Uhr zu einem Vorstellungsgespräch ein.

Wir bitten Sie, diesen Termin per E-Mail zu bestätigen.

Wir freuen uns, Sie in unserem Unternehmen begrüßen zu dürfen!

Mit freundlichen Grüßen

Klaus von Heesen Personalreferent

Bielefelder Gesellschaft für Wohnen und Immobiliendienstleistungen mbH Carlmeyerstr. 1 33613 Bielefeld Tel.: 0521-8809 244 Fax: 0521-8809 317 Mail: Personalwesen@bgw-bielefeld.de

#### Web: www.bgw-bielefeld.de

Diese E-Mail und jegliche Dateien, die damit übertragen wurden, sind vertraulich und ausschließlich für die Nutzung von den beabsichtigten Personen oder Entitäten bestimmt, die als Empfänger angegeben wurden. Falls Sie diese Nachricht irrtümlicherweise erhalten hahen henachrichtigen Siel how@how-hielefeld de Ritte heachten Siel dass

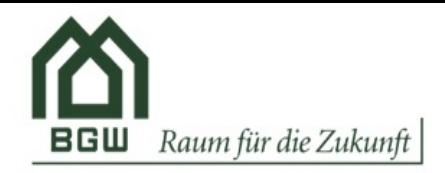

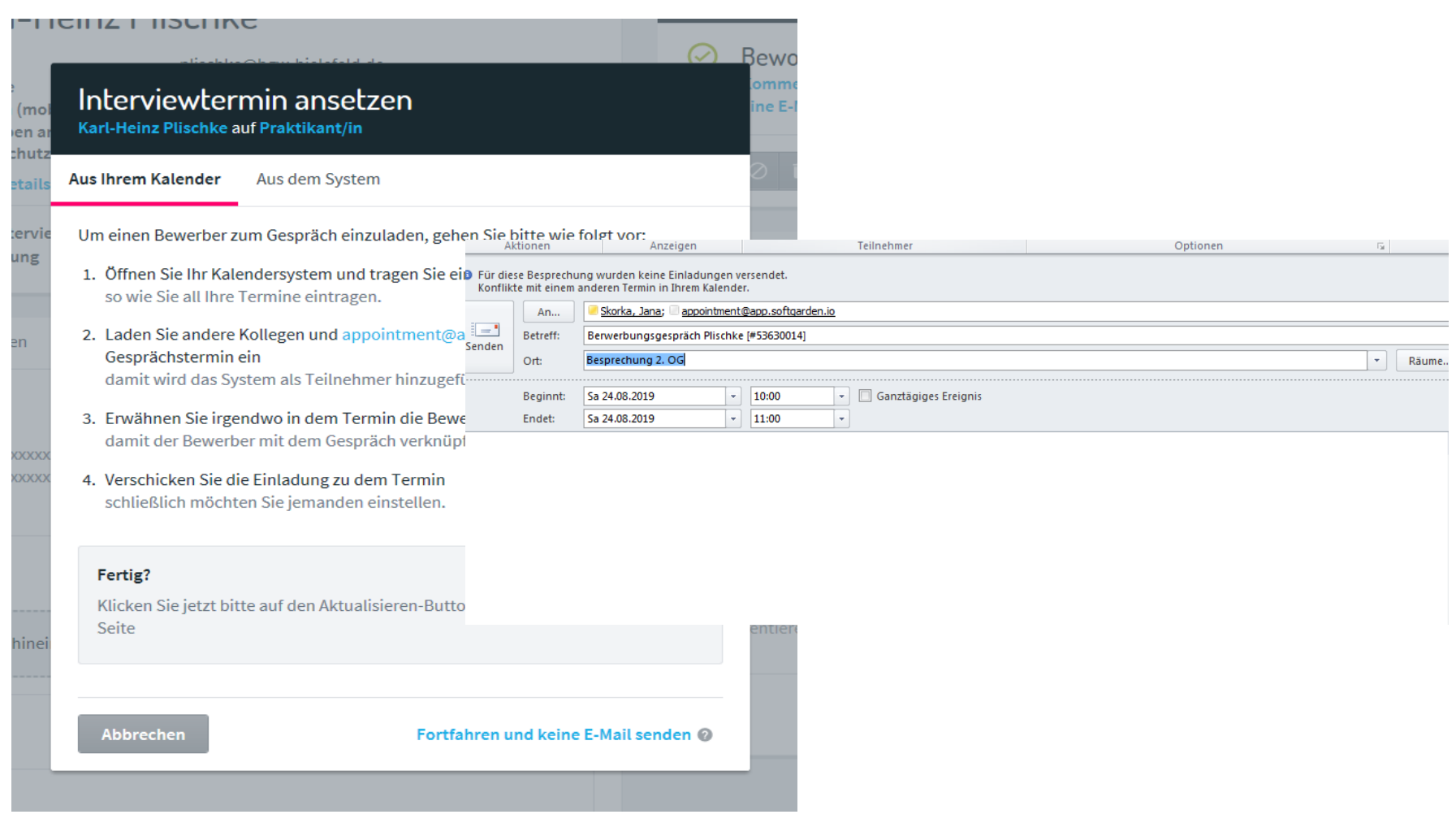

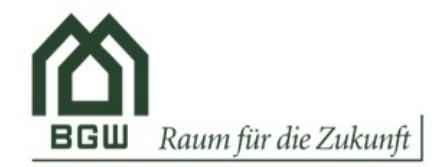

## Feedback abfragen

### Feedback abfragen

Wählen Sie, welches Feedback via E-Mail abgefragt werden soll

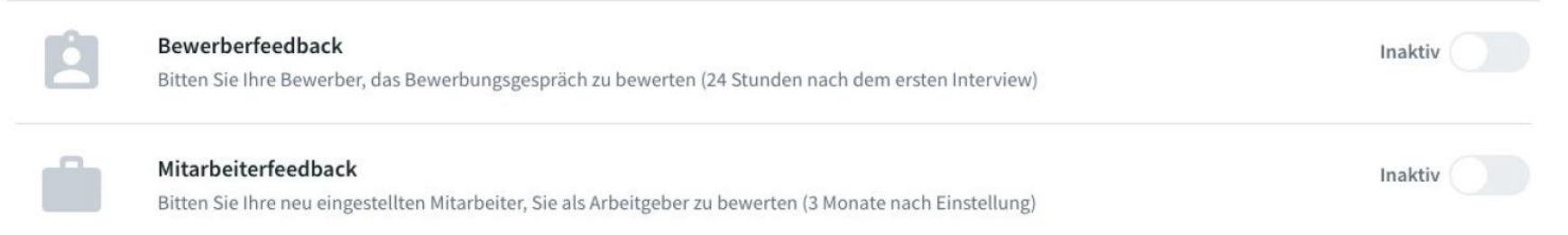

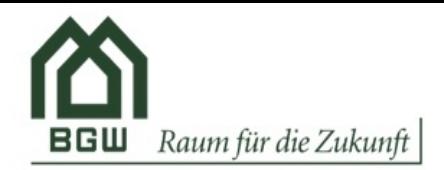

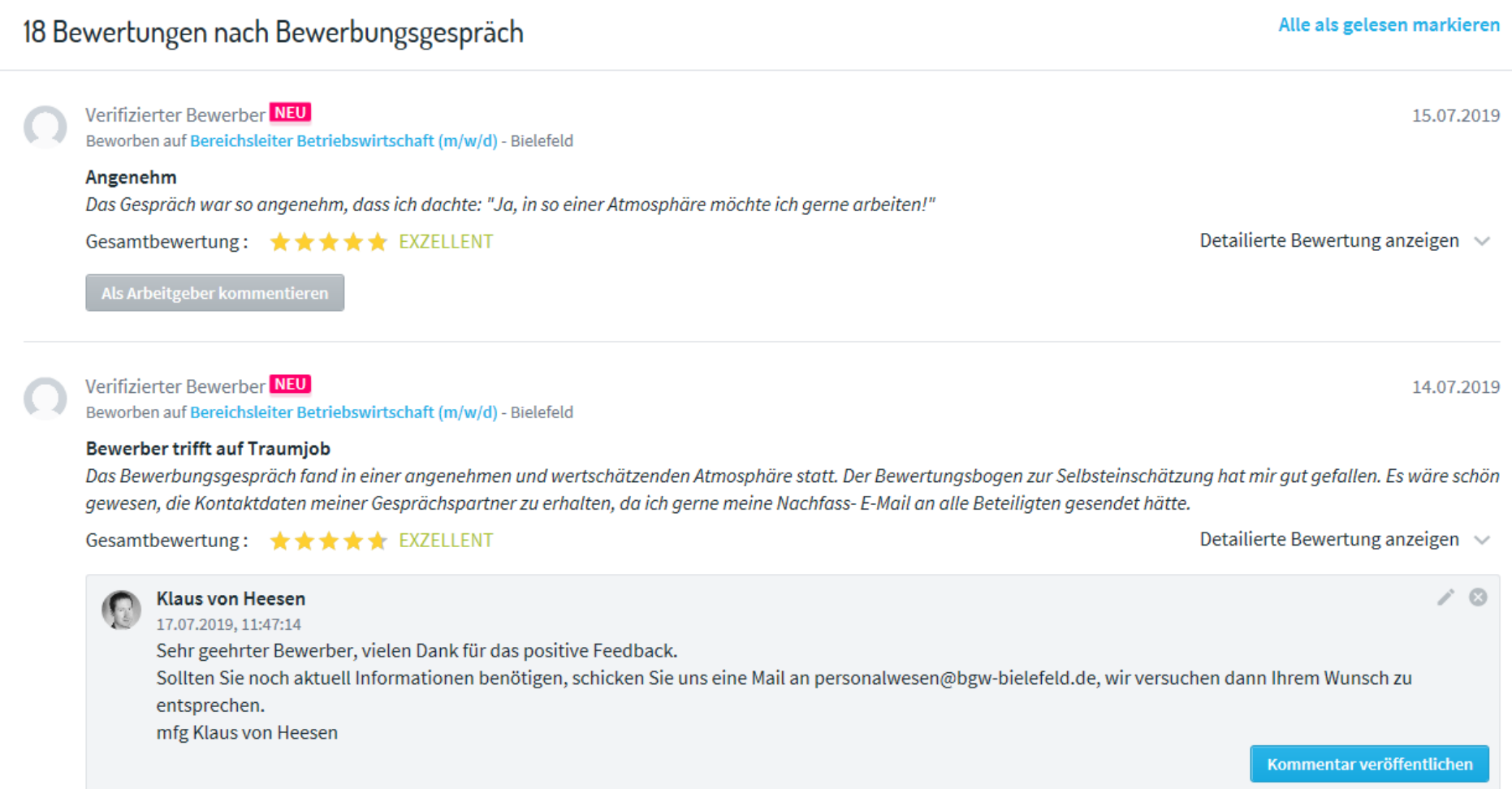

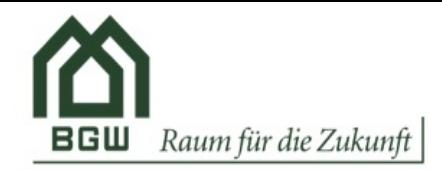

# 

Berichte

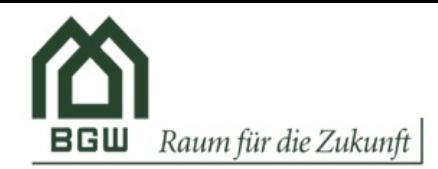

#### **Berichte** H

[9] ocountoadencialous seriednamingen

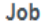

#### Architekt (m/w/d) (583477)

Architekten / Bauingenieur (m/w) (444928) Architekten/Architektin oder Bauningenieur/Bauingenieurin (367025) Auszubildende/n zur Immobilienkauffrau / zum Immobilienkaufmann (403309) Auszubildende/n zur Immobilienkauffrau / zum Immobilienkaufmann (528734) Auszubildende/r zur Immobilienkauffrau / zum Immobilienkaufmann (352115)  $\checkmark$ Bereichsleiter Betriebswirtschaft (m/w/d) (570982)

**Bericht erstellen** 

# **Ihr Bericht**

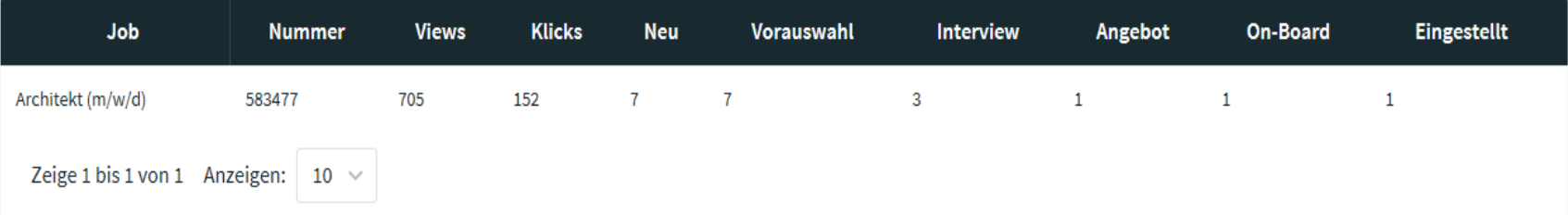

土

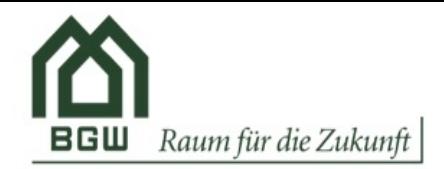

#### Berichte $\Box$

# Ihr Bericht

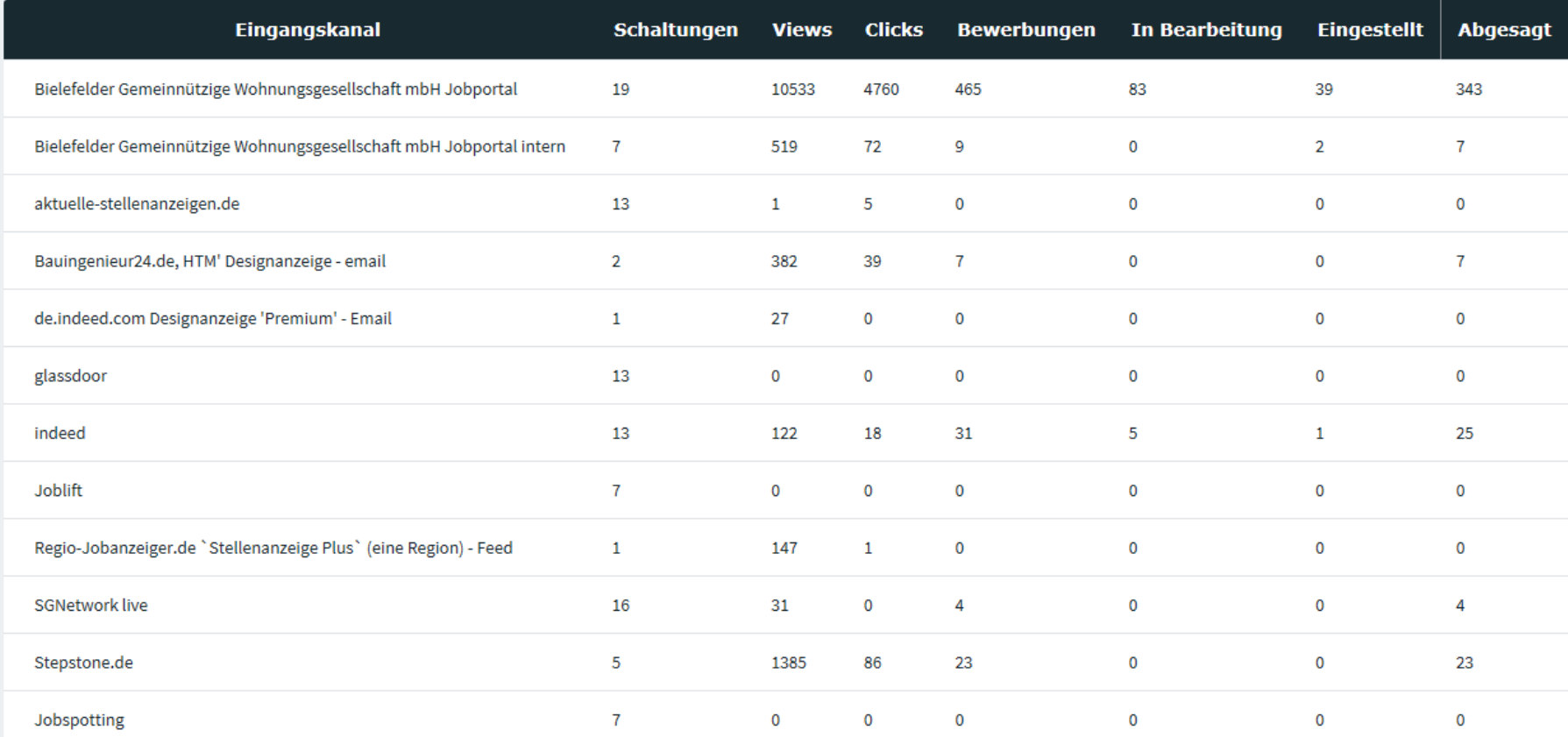

土

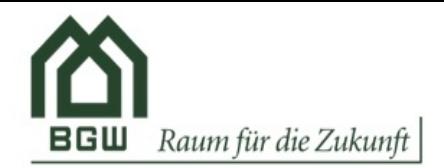

# Datenschutz

## Datenschutz und Sicherheit

Allgemeine Datenschutz- und Sicherheitseinstellungen

#### Automatische Löschung/ Aktualisierung von Kandidaten im Talent Pool

Kandidaten werden regelmäßig per E-Mail gefragt, ob ihr Profil noch aktuell ist und ob sie weiterhin in Ihrem Talent Pool verbleiben möchten. Bitte wählen Sie einen Zeitraum:

6 Monaten

#### Automatische Löschung Bewerbungen, die auf "Eingestellt" gesetzt worden sind

Bitte wählen Sie eine Löschfrist:

12 Monaten

#### Automatische Löschung Bewerbungen, die auf "Abgesagt" gesetzt worden sind

Bitte wählen Sie eine Löschfrist:

6 Monaten

### Angaben für die Datenschutzerklärung Ihrer Bewerber (Jobportal)

Die Datenschutzgesetze erfordern die Angabe einiger verpflichtenden Informationen. Bitte geben Sie diese Informationen an. Diese werden zur automatischen Generierung bestimmter Textbausteine der Standard-Datenschutzerklärung genutzt.

 $\checkmark$ 

 $\checkmark$ 

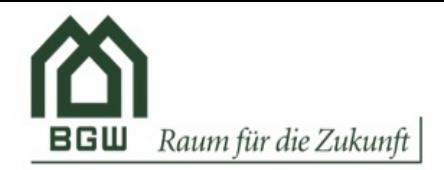

# Fazit

- Softgarden ist eine Standardsoftware. Die Einbindung ins Unternehmensdesign ist über die Homepage möglich. Die Workflows können im Rahmen der Vorgaben gestaltet werden. Eine weitergehende individuelle Anpassung ist nicht möglich.
- Softgarden ist eine stand-alone-Lösung. Ein Datenaustauch mit anderen Systemen ist nicht möglich.
- Die Software erfüllt nach unserer Auffassung alle Anforderungen, läuft stabil, der Support ist gut.
- Die Einführung war problemlos und schnell (innerhalb von 2 bis 3 Tagen produktiv).
- Es ist eine sehr günstige Lösung

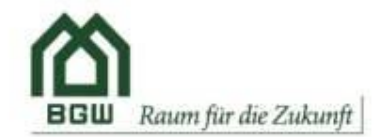

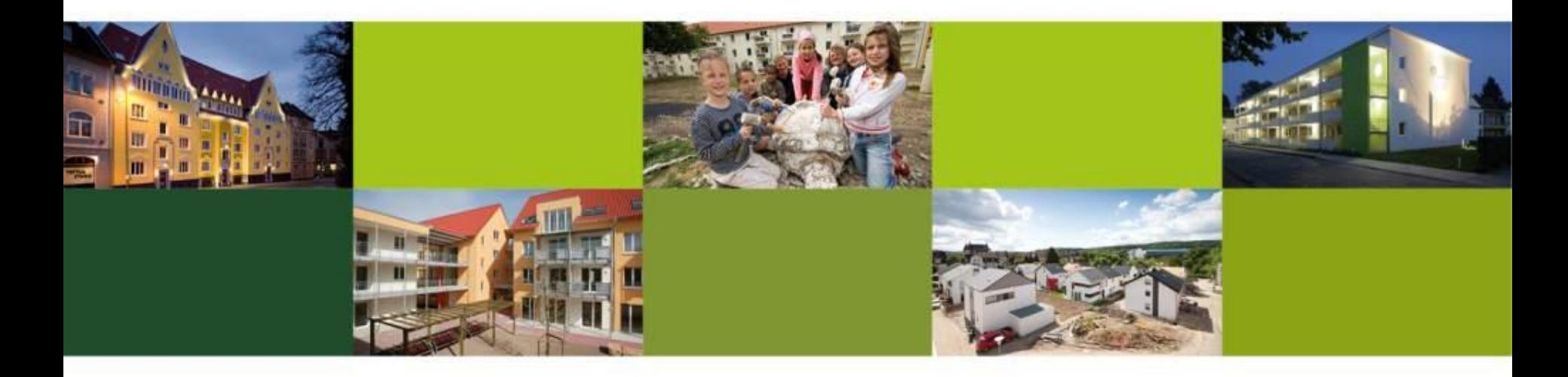

# Danke für die Aufmerksamkeit